*RÉPUBLIQUE ALGÉRIENNE DÉMOCRATIQUE ET POPULAIRE MINISTÈRE DE L'ENSEIGNEMENT SUPÉRIEUR ET DE LA RECHERCHE SCIENTIFIQUE*

## **UNIVERSITÉ IBN-KHALDOUN DE TIARET**

**FACULTÉ DES SCIENCES APPLIQUEES DÉPARTEMENT DE GENIE ELECTRIQUE**

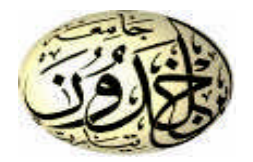

# **MEMOIRE DE FIN D'ETUDES**

**Pour l'obtention du diplôme de Master Domaine: Sciences et Technologie Filière: électrotechnique Spécialité : Commandes Electriques**

# **THÈME**

**Commande scalaire d'une machine asynchrone sous environnement**

*LabVIEW*

#### **Préparée par: HAOUA Cherifa**

**Devant le Jury:**

**Nom et prénoms** Grade Grade Qualité **M. SEBAA** Président **D.TOUMI** MCB Examinateur **H. BOUMEDIENE** MAA Encadreur **S. HASSAINE** MCA Co-Encadreur

**PROMOTION 2018 /2019**

En premier lieu, je tiens à remercier "*ALLAH*" pour m'avoir donné le courage et la patience durant mes études.

En second lieu, je remercie honorablement mes encadreurs Messieurs **H**. *BOUMEDIENE* et *S. HASSAINE* Pour avoir dirigé et suivi ce travail. Je leur exprime également toute mes reconnaissances pour le temps, la patience, la confiance et les conseils qu'ils m'ont prodigués et avec qui j'ai beaucoup appris.

Je remercie aussi Monsieur **M.** *SEBAA* pour m'avoir fait l'honneur de présider le jury.

J'adresse aussi mes plus sincères remerciements au membre du jury d'avoir bien accepté de consacrer du temps et de l'intérêt à mon travail et pour avoir accepté de juger ce travail en tant qu'examinateur..Monsieur **D.** *TOUMI***.**

Enfin, je n'oublie pas de remercier toute ma famille et en particulier mon père, ma mère, mon frère, mes sœurs, et mes amies *Asmaa. MAHOUZ* pour le soutien moral et psychologique qu'ils me Fournissent et qui n'ont cessé de me soutenir tout au long de cette thèse.

*JE DEDIE CE MODESTE TRAVAIL A :*

## *\* MES CHERS PARENTS*

## *\* MA FAMILLE*

## *\* MES CHER(E)S AMI(E)S*

*SONS OUBILIER CEUX QUI M'ONT AIDE A REALISER CE MODESTE TRAVAIL PAR LEURS CONSEILS ET LEURS ENCOURAGEMENTS*

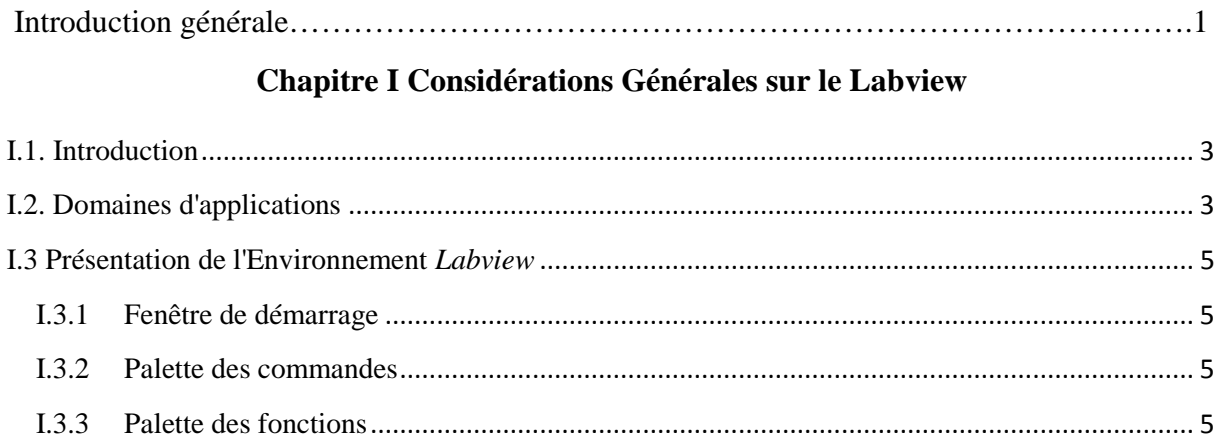

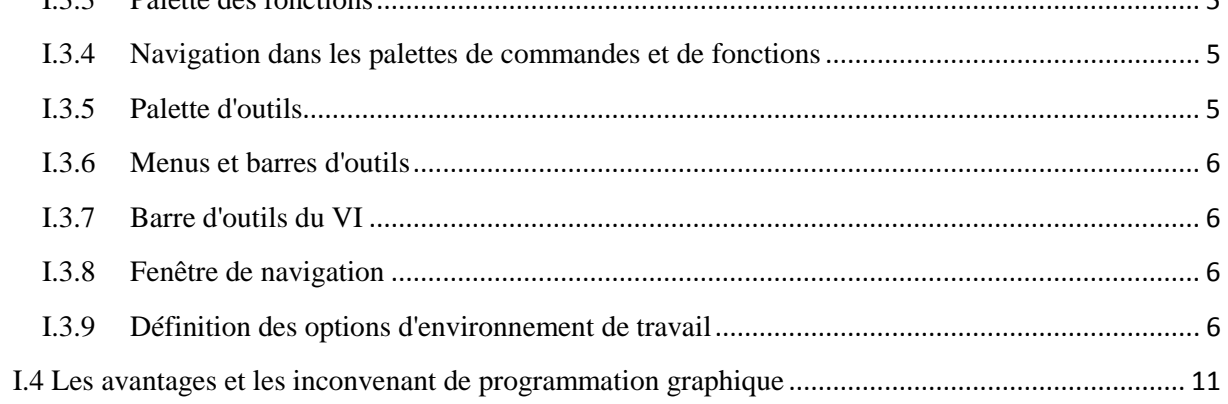

### Chapitre II Modélisation et simulation de l'association onduleur-MAS

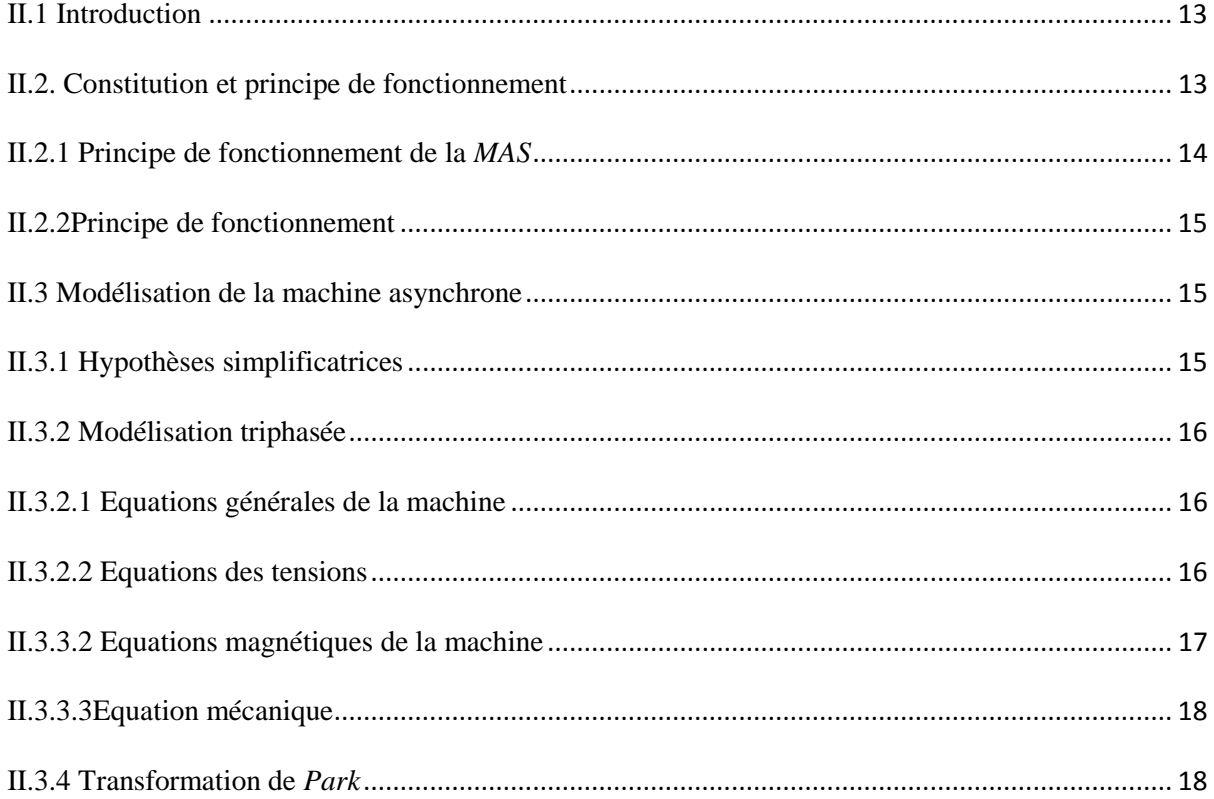

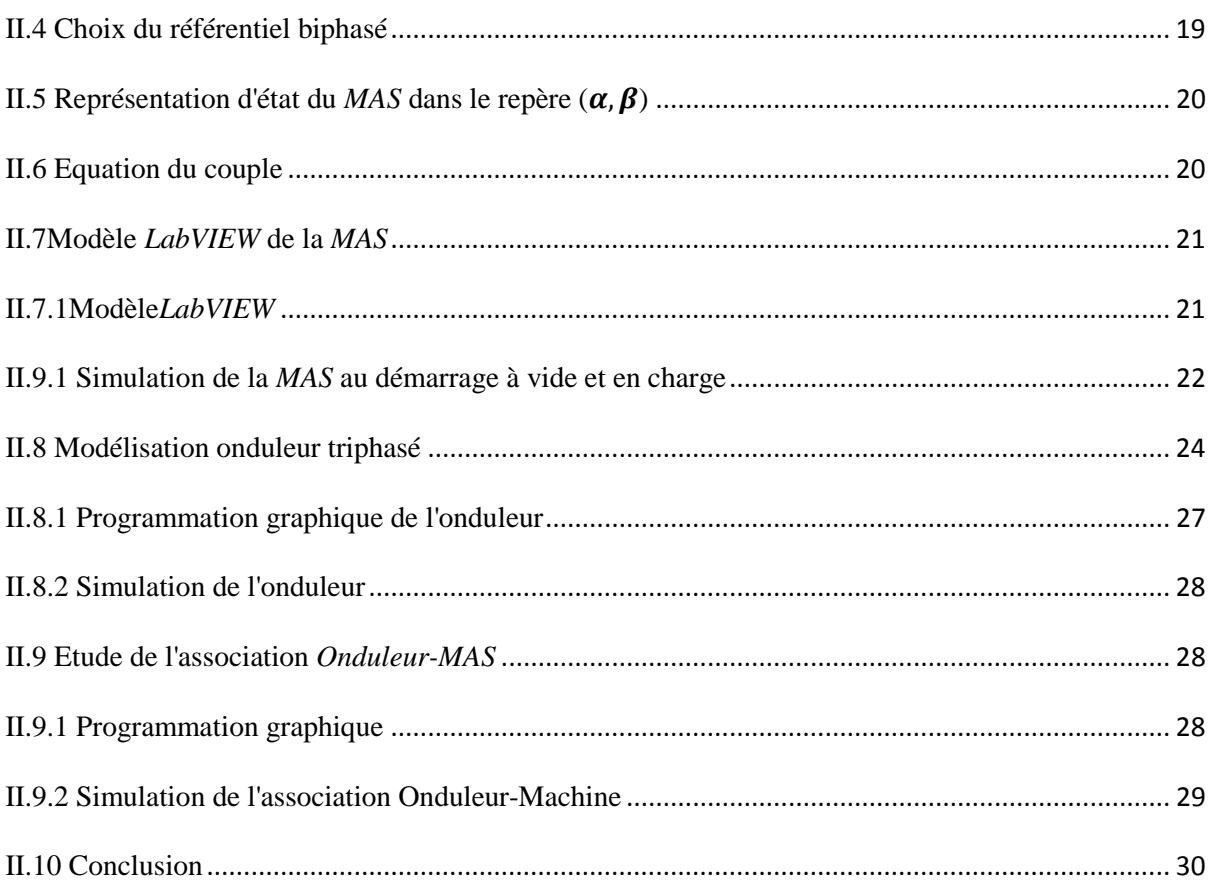

#### Chapitre III La commande scalaire de la MAS

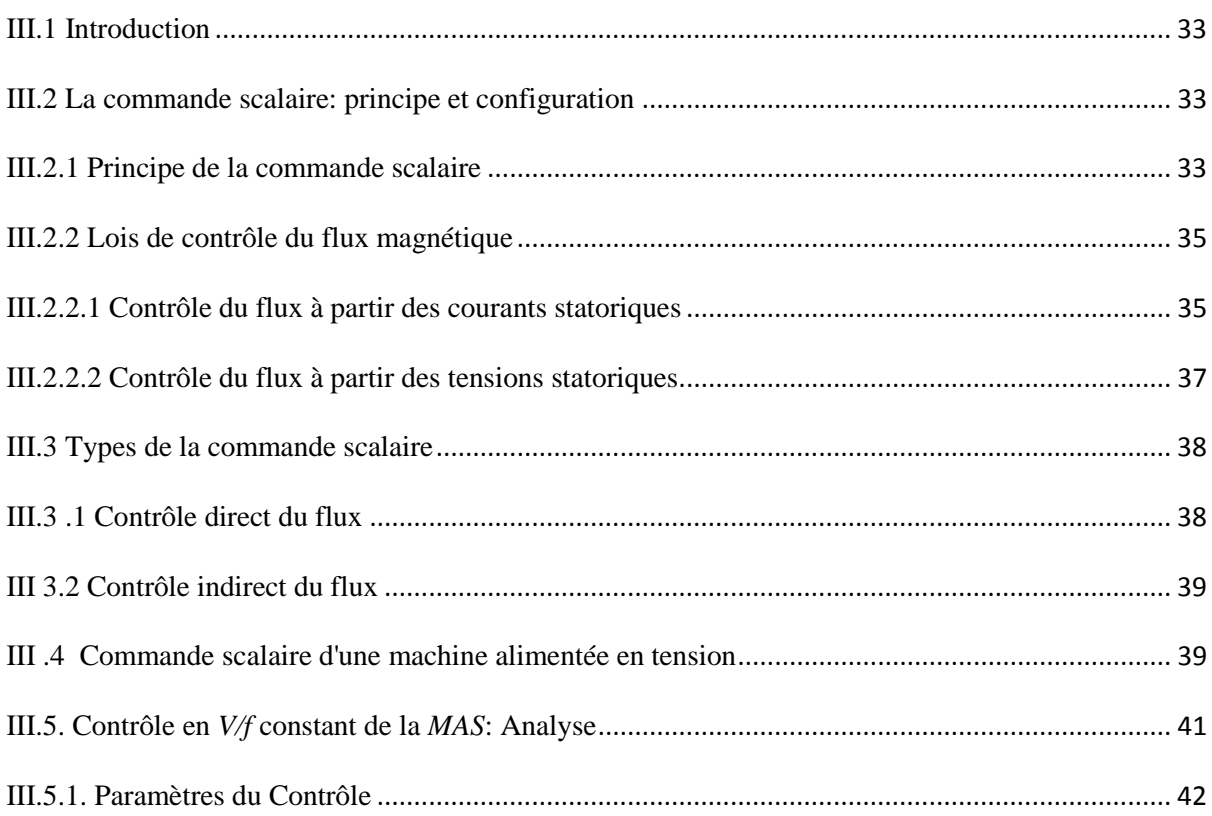

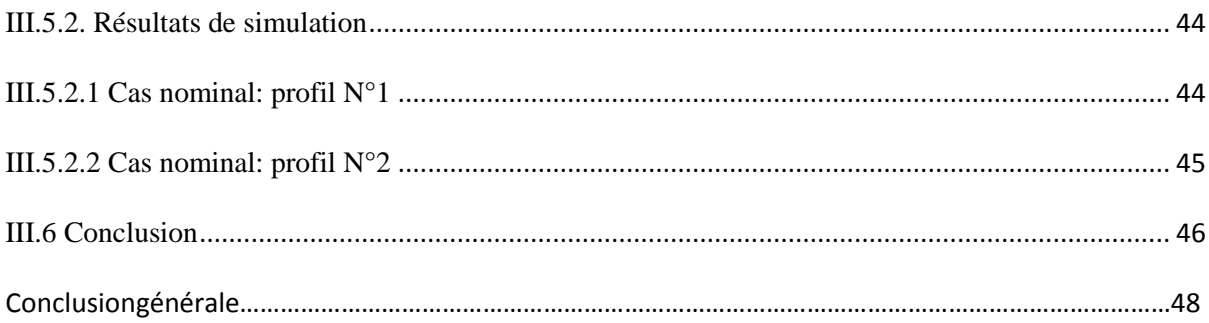

## **Chapitre I**

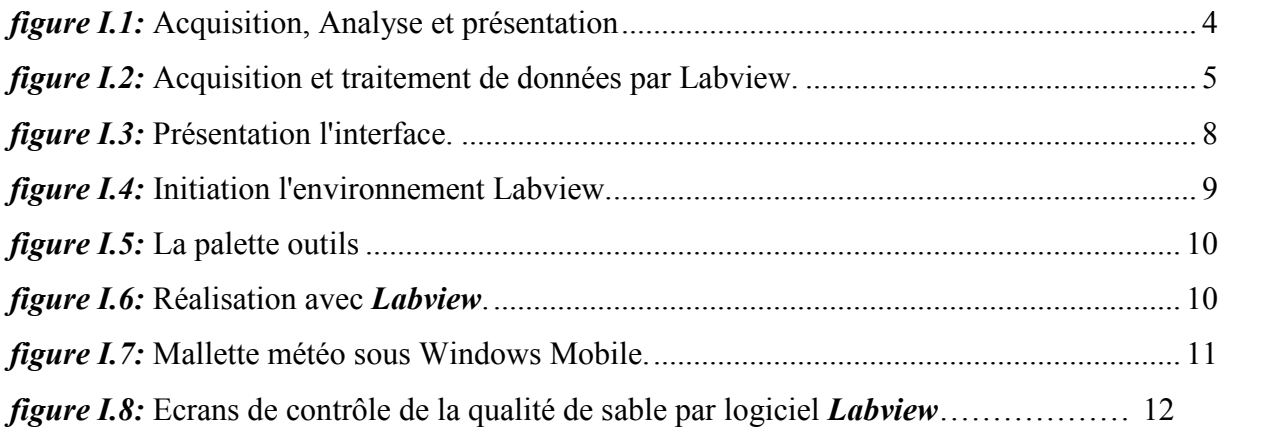

## **Chapitre II**

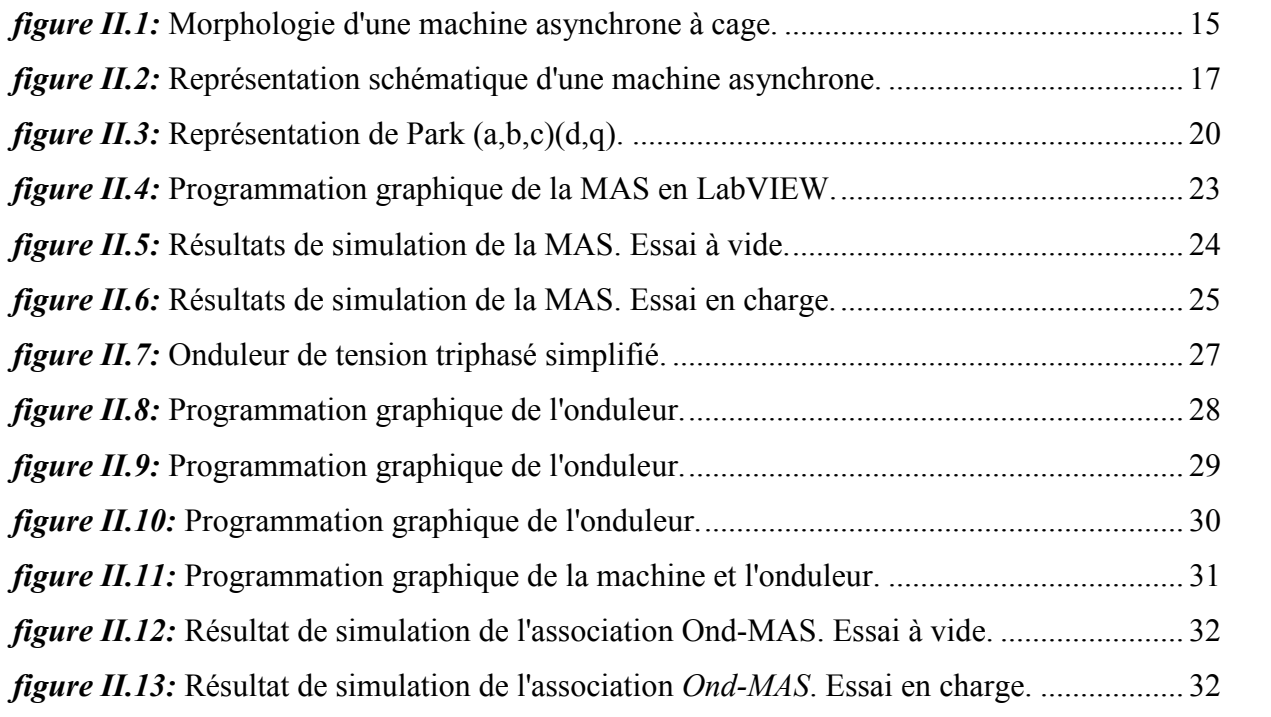

## **Chapitre III**

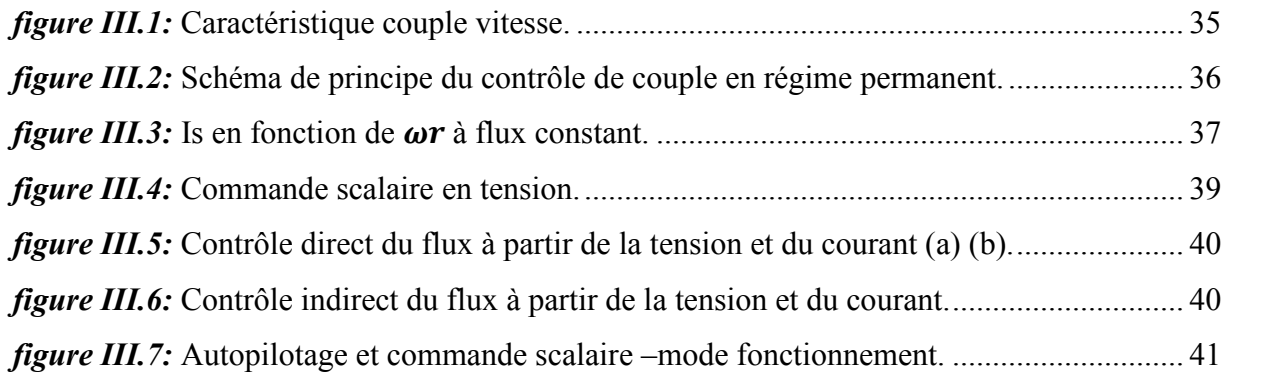

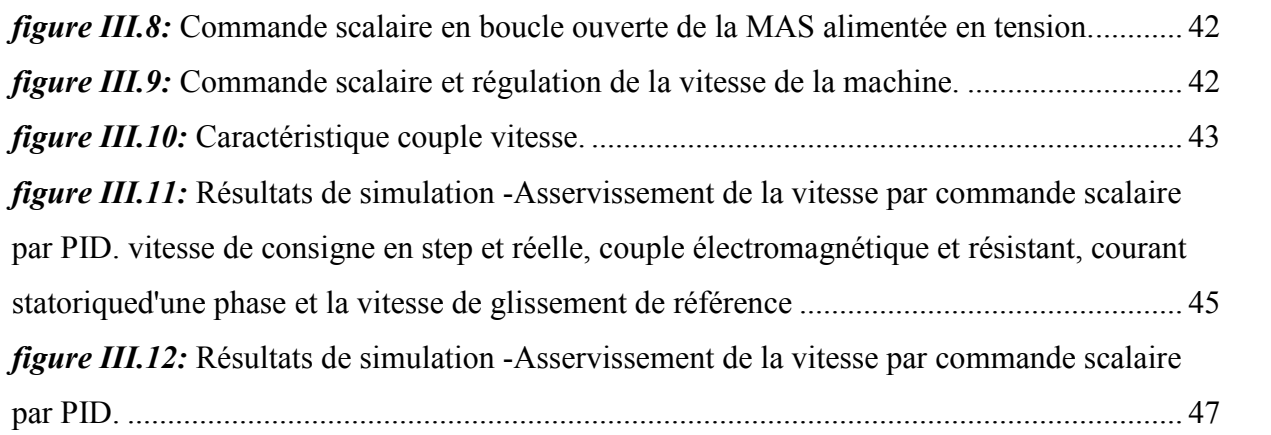

Les machines électriques sont la base de l'industrie depuis de nombreuses années. Il y a quelques années, les machines à courant continu dominaient les systèmes d'entraînement, car les principes de commande et l'équipement de conversion sont relativement simples. La machine à courant alternatif n'était privilégiée que pour les entraînements à vitesse constante.

Par contre, l'équipement nécessaire, pour faire fonctionner les entraînements à vitesse variable, est plus complexe et coûteux. Bien que, les avantages d'une machine alternative, en particulier la machine à induction de type cage d'écureuil, par rapport à une machine à courant continu sont considérables:

- robuste et fiable,
- rapport puissance / poids élevé,
- moins cher,
- peu d'entretien périodique,
- capacité de surcharge.

Beaucoup de ces avantages sont dus au manque de collecteur et de balais. Les progrès récents dans l'électronique puissance et les micro-ordinateurs ont permis de mettre en œuvre des tâches de contrôle sophistiquées à des coûts raisonnables. Par conséquent, les entraînements de la machine à induction jouent aujourd'hui un rôle important dans les systèmes d'entraînement électrique.

Les entraînements électriques peuvent principalement être divisés en deux groupes: les entraînements non contrôlés et les entraînements contrôlés.

La plupart des applications de variateur de l'industrie sont des variateurs non contrôlés à vitesse constante, tels que pompes, ventilateurs, etc. La majorité des toutes les machines à induction fonctionnent directement connectées à un réseau triphasé. Dans telles applications, le couple à l'arrêt doit être suffisamment élevé pour accélérer et atteindre la vitesse à l'état stable dans des délais acceptables. L'écart de vitesse, dû à la vitesse de glissement si la machine est chargée, est pris pour acquis.

Outre les entraînements non contrôlés (entraînements à vitesse fixe), le nombre d'entraînements contrôlés (entraînements à vitesse variable) augmente dans l'industrie. De nombreux systèmes d'entraînement nécessitent un contrôle de la vitesse, tels que les grues, les laminoirs, les véhicules, les navires, etc. Les entraînements contrôlés peuvent être divisés en deux catégories: les entraînements à commande scalaire et les entraînements à commande vectorielle.

Il est à noter que plus de 90% de tous les convertisseurs de fréquence contrôlés appartiennent à la catégorie des contrôleurs scalaires

Le contrôle scalaire est le terme utilisé pour englober les systèmes de commande généraux qui ne sont pas contrôlés par vecteur. Une variable scalaire est une variable représentée uniquement par sa magnitude. Le contrôle scalaire utilise un modèle du moteur à induction en régime établi, en négligeant sa dynamique, ce qui se traduit par une structure considérablement plus simple. C'est cette utilisation de grandeurs scalaires qui confère à ce système de contrôle la caractéristique fondamentale d'un comportement satisfaisant en régime permanent, mais réponse transitoire mal contrôlée.

Le contrôle scalaire d'un système d'entraînement est généralement conçu pour produire un couple maximal, indépendamment de la fréquence, en maintenant un flux constant. On obtient un flux approximativement constant en ajustant le module de la tension du stator telle que le rapport tension / fréquence soit maintenu constant. Les systèmes contrôlés en boucle fermée à *v/f* constant produisent un flux constant dans toutes les situations, mais les capteurs de flux sont coûteux et peu pratiques.

Nous tirons profil de nouvelles structures de la commande scalaire en faisant appel au logiciel *LabVIEW* qui nous a permis d'implanter la structure du contrôle en question et de concevoir une interface graphique permettant de superviser la chaine de régulation complète.

#### **I.1. Introduction**

*LabVIEW* (*Laboratory Virtual Instrument Engineering Workbench*) est un logiciel de développement d'applications, spécialisé en informatique industrielle et scientifique, appelées "*Instruments Virtuels*" car leur apparence et fonctionnement ressemblent aux instruments réels. Ces applications développées servent à la prise de mesures, au contrôle de procédés et à l'analyse des données. Le *LabVIEW* est un langage de programmation graphique (langage *G*) qui fait appel à des symboles (icônes) pour coder les opérations. Ainsi, on n'a pas besoin d'être un expert en informatique pour apprendre et à programmer efficacement avec *LabVIEW*.

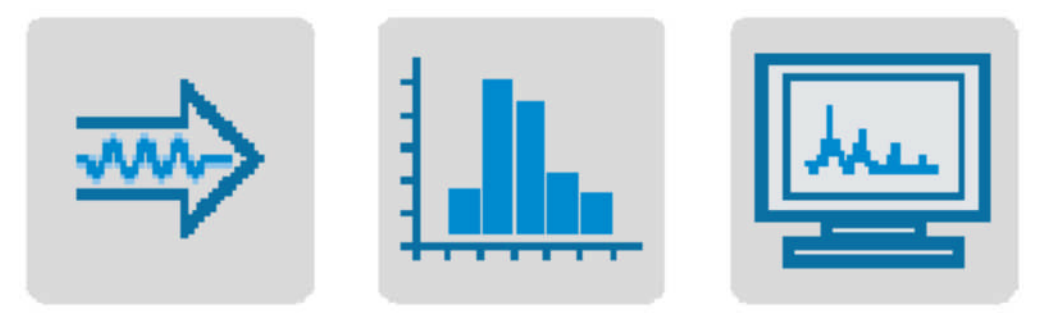

**Fig. (I.1)**: Acquisition, analyse et présentation.

Dans sa globalité, le *LabVIEW* utilise une programmation par flux de données; c'est le flux des données transitant par les nœuds sur le diagramme qui détermine l'ordre d'exécution des *VIs* et des fonctions. Les *VIs*, ou instruments virtuels, sont des programmes *LabVIEW* qui imitent les instruments physiques.

Dans *LabVIEW*, on n'est capable de construire une interface utilisateur à l'aide d'un ensemble d'outils et d'objets. L'interface utilisateur d'un *VI* est appelée la face-avant. Ensuite, on peut créer le code en utilisant des représentations graphiques de fonctions pour commander les objets de la face-avant. Ce code source graphique est aussi appelé code G ou code du diagramme. Le diagramme contient ce code ou il ressemble à un organigramme. Il est à noter que tous les toolkits s'intègrent parfaitement dans *LabVIEW*.

#### **I.2. Domaines d'applications**

Les différentes domaines d'applications peuvent être classiques ou avancées. on peux trouver les domaines d'emplois suivants:

- Acquisition, traitement et commande à partir d'un *PC*,
- *LabVIEW* permet de faire de la programmation graphique,

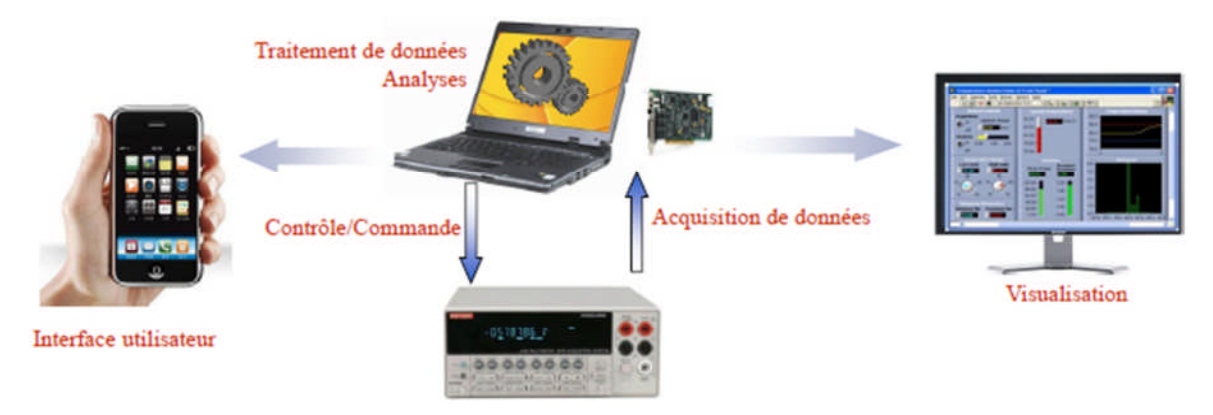

**Fig. (I.2)**: Acquisition et traitement de données par *Labview*.

- Développement de dispositifs de traitement de l'information pour les mesures et l'automatisation,
- **LabVIEW** permet de développer toute une chaîne d'acquisition,
- Développement de dispositifs de traitement de l'information.

Cependant, *LabVIEW* permet l'acquisition de données par l'intermédiaire de diverses connectiques, on rencontre entre autres:

- *PCI* (*Peripheral Component Interconnecte*),
- *Wifi*,
- *Bluetooth*,
- *LAN* (*Local Area Network*).

Par ailleurs, le *Labview* inclut des outils pour l'analyse des données comme:

- Traitement du signal: convolution, transformées de *Fourier*,
- Traitement d'image: masqué, détection de contours,
- **Mathématique: interpolation, statistique.**

Le *LabVIEW* inclut des outils d'aide à la présentation des données graphique, tableau, image. Notons qu'en *LabVIEW*, on n'écrit pas de lignes de programme dans un langage textuel comme dans le cas d'un langage évolué, à savoir *Pascal,* le langage *C*, *Basic* ou *Fortran*. On manipule plutôt des objets graphiques. Ces objets graphiques Représentent à la fois les variables du programme, ainsi que des fonctions qui vont réaliser des actions portant sur ces variables. La programmation en *LabVIEW* consiste simplement à concevoir le traitement de l'information, organiser et relier les variables avec les fonctions au moyen de fils. Son principe de programmation est basé sur l'assemblage graphique de logiciels appelés "*Instruments Visuels* ("*VI*"). Le rôle d'un *VI* est d'acquérir des données issues par exemple de fichiers, du clavier ou encore de cartes électroniques d'Entrées/Sorties», de les analyser et de les présenter modules au travers d'interfaces Hommes Machines (*H-M*) graphiques (encore

appelées "face avant" par analogie avec la face avant, permettant de piloter un appareil électronique). Dans *LabVIEW*, ce qu'on appelle la "Face Avant" est l'interface utilisateur permettant d'exploiter, de piloter, le programme [3].

#### **I.3 Présentation de l'Environnement** *LabVIEW*

Dans les sections qui suivent, le lecteur trouvera les éléments de bases qui permet une bonne prise en main du logiciel *LabVIEW*.

#### **I.3.1 Fenêtre de démarrage**

*LabVIEW* utilise la programmation par flux de données; c'est le flux des données transitant par les nœuds sur le diagramme qui détermine l'ordre d'exécution des *VIs* et des fonctions. Les *VIs* sont des programmes *LabVIEW* qui imitent les instruments physiques.

#### **I.3.2 Palette des commandes**

La palette commandes est disponible uniquement sur la face-avant. Dans cette palette, on y trouve les commandes et les indicateurs utilisés pour créer la face-avant. Les commandes et les indicateurs sont situés dans des sous-palettes en fonction du type de commande et d'indicateur.

#### **I.3.3 Palette des fonctions**

La palette Fonctions est disponible uniquement sur le diagramme ou elle contient les *VIs* et les fonctions qu'on utilisé pour construire le diagramme. Les *VIs* et les fonctions sont situés dans des sous-palettes en fonction du type du *VI* ou de la fonction.

#### **I.3.4 Navigation dans les palettes de commandes et de fonctions**

On peut cliquer avec le bouton droit sur l'icône d'un *VI* dans la palette et sélectionner Ouvrir un *VI* à partir du menu local pour y parvenir. On clique sur les flèches noires sur le côté gauche de la palette Commandes ou Fonctions pour développer ou réduire les souspalettes. Ces flèches apparaissent uniquement si l'on définit le format de la palette à catégorie (Standard) ou catégorie (icônes et texte).

#### **I.3.5 Palette d'outils**

La palette *Outil* est disponible sur la face-avant et le diagramme. Un outil est un mode de fonctionnement spécial du curseur de la souris. Le curseur prend l'apparence de l'icône de l'outil sélectionné sur la palette. Utilisez les outils pour faire fonctionner et modifier la faceavant et les objets du diagramme. Si la sélection automatique de l'outil est activée et que vous déplacez le curseur sur les objets de la face-avant ou du diagramme, *LabVIEW* sélectionne automatiquement l'outil correspondant dans la palette Outils.

Sélectionnez affichage Palette d'outils pour afficher la palette Outils. *LabVIEW* garde en mémoire la position de la palette Outils de sorte que lorsque vous redémarrez *LabVIEW*, la palette s'affiche à la même position.

#### **I.3.6 Menus et barres d'outils**

Les menus en haut de la fenêtre d'un *VI* contiennent des éléments communs à d'autres applications, tels que ouvrir, enregistrer, copier et coller, ainsi que d'autres éléments spécifiques à *LabVIEW*. Certains éléments de menu dressent la liste des raccourcis clavier. Ainsi, pour afficher tous les éléments de menu par défaut, sélectionnez "*options*", puis environnement dans la liste catégorie et désélectionnez l'option utiliser les menus abrégés.

#### **I.3.7 Barre d'outils du VI**

On utilise les boutons de la barre d'outils du *VI* pour exécuter les *VIs*, mettre les *VIs* en pause ou les arrêter définitivement, mettre au point des *VIs* et pour configurer les polices et aligner, regrouper et distribuer les objets.

L'exécution et la mise au point des *VIs* permet d'obtenir des informations complémentaires sur les boutons de la barre d'outils, ou consultez l'Aide *LabVIEW* pour obtenir la liste complète des boutons de la barre d'outils ainsi que leur description.

#### **I.3.8 Fenêtre de navigation**

La fenêtre navigation affiche une vue d'ensemble de la face-avant active en mode édition ou une vue d'ensemble du diagramme actif. on peut utilisez la fenêtre navigation pour naviguer dans des faces-avant ou des diagrammes de grande taille.

On peut aussi cliquer et faire glisser l'image dans la fenêtre Navigation pour faire défiler la face-avant ou le diagramme. Les parties de la face-avant ou du diagramme qui ne sont pas visibles apparaissent grisées dans la fenêtre Navigation.

On sélectionne "Affichage" Fenêtre de navigation pour afficher cette fenêtre. (Windows)

#### **I.3.9 Définition des options d'environnement de travail**

On sélectionne "Outils" Options pour personnaliser *LabVIEW*. on utilise la boîte de dialogue Options pour définir les options des faces-avant, des diagrammes, des chemins, des performances et des problèmes de disque, de la grille d'alignement, des palettes, de l'annulation d'action, des outils de mise au point, des couleurs, des polices, de l'impression, de la fenêtre historique et d'autres fonctionnalités *LabVIEW*.

Lorsqu'on lance *LabVIEW*, on obtient les fenêtres de bases suivantes:

1. Fenêtre Face Avant "*Front panel"* et palette de commandes "Contrôle palette",

2. Lla Face avant "Front Panel" représente l'interface utilisateur du programme *VI* que l'on va écrire. C'est un dessin de la face avant de l'appareillage que l'on programme,

3. La "Control Palette" n'a d'utilité que vis-à-vis de la fenêtre "Front Panel". Cette palette propose un choix de divers objets graphiques portants sur des structures de données différentes. On trouvera de quoi composer des "Faces avants" d'instruments, constituées d'objets numériques, booléens, chaînes de caractères, tableaux, et divers objets de visualisation graphiques, etc.

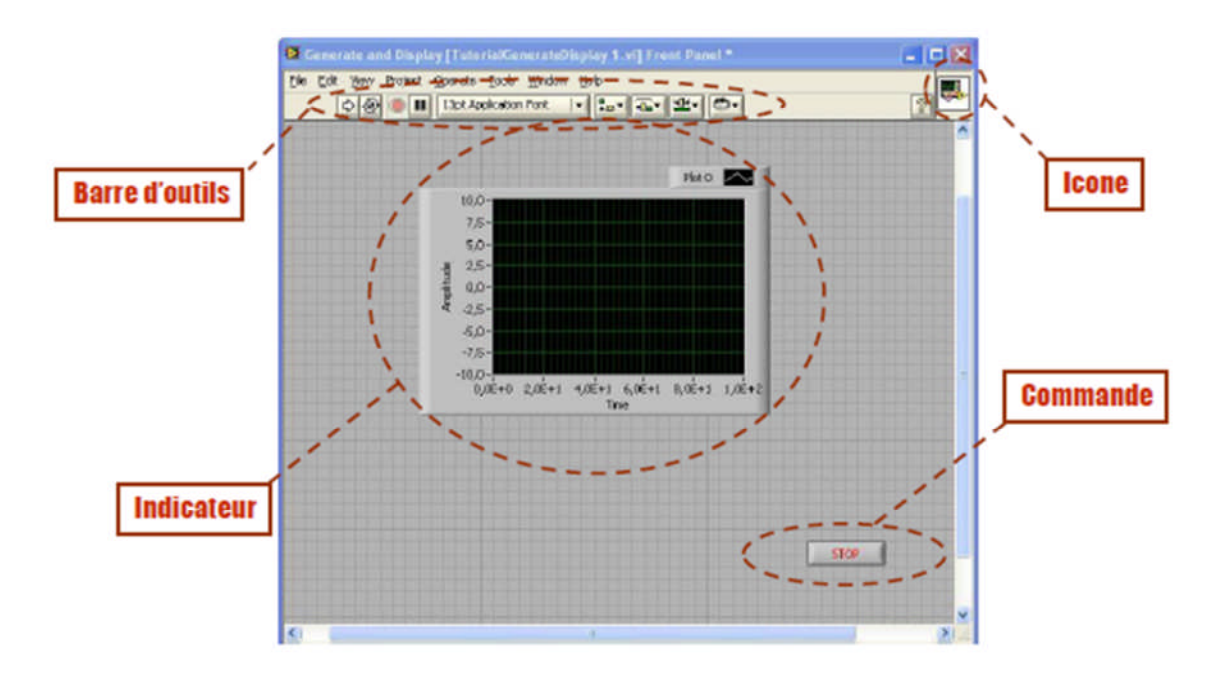

**Fig.(I.3)**: Présentation l'interface.

4. Fenêtre Diagramme et Palette de Fonctions "*Function palette*". La fenêtre "Diagramme" est composée des variables associées aux objets que l'on a déposé dans le "*Front Panel*". La fenêtre Diagramme contient donc le cœur du programme *VI*. C'est dans cette fenêtre que l'on va programmer effectivement et relier les objets entre eux au moyen de fonctions issues de la "*Function palette*". La fenêtre "*Fonctions*" n'a de sens et d'utilité que vis-à-vis de la fenêtre "*Diagramme*".

Ces 2 fenêtres servent à construire le programme à l'aide de modules graphiques. La "*function palette*" contient un certain nombre d'objets graphiques. Les icônes de programmation seront toutes sortes de fonctions arithmétiques, d'autres programmes *VI* d'acquisition, des fonctions portant sur les tableaux de données et chaînes de caractères, ainsi que de formatage des entrées/sorties.

Pour Écrire un programme *VI*, en choisir des modules graphiques dans la "*function Palette*", les placer sur la fenêtre "*Diagram*", et les connecter entre eux au moyen de "fils de liaison". Ces fils de liaison sont obtenus par l'icône " bobine" de la "Tools palette" (Fenêtre d'outils). Les fils de liaisons permettent de transmettre les données d'un composant graphique (icône) vers un autre (typiquement d'une variable vers un opérateur ou une fonction) [3].

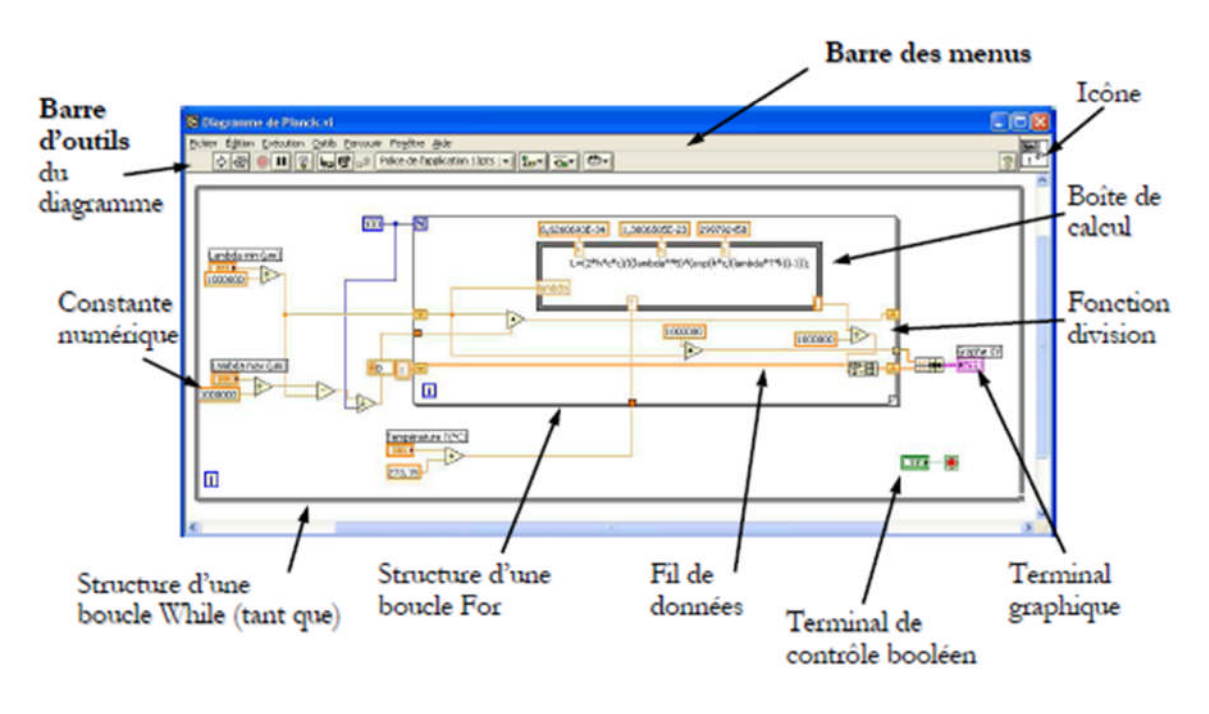

**Fig. (I.4):** Initiation l'environnement *LaBVIEW*.

5.Fenêtre outils ("Tools Palette"): une palette d'outils (tools) utilisables aussi bien pour le diagramme que pour le "panneau avant" apparaît par défaut lorsqu'on ouvre un *VI* et reste néanmoins toujours accessible par le choix tools Palette du menu *View* si on l'a supprimée.[ s1]. Voici ses principales fonctions [3]:

- la main: sert à manipuler le contenu des variables de contrôle en cliquant sur les curseurs;
- la flèche: sert sur le front panel à déplacer les objets graphiques, uniquement "Déplacer";
- la lettre A: c'est un outil texte qui sert à pouvoir écrire une chaîne de caractères un label de variable par exemple ou une valeur dans une variable,
- la bobine: fonction essentielle de la programmation en *Labview* puisqu'elle sert à relier les objets graphiques avec les fonctions de traitement,
- plus les autres outils tels que outil sonde qui a le rôle d'afficher les données et l'outil pinceau pour changer la couleur.

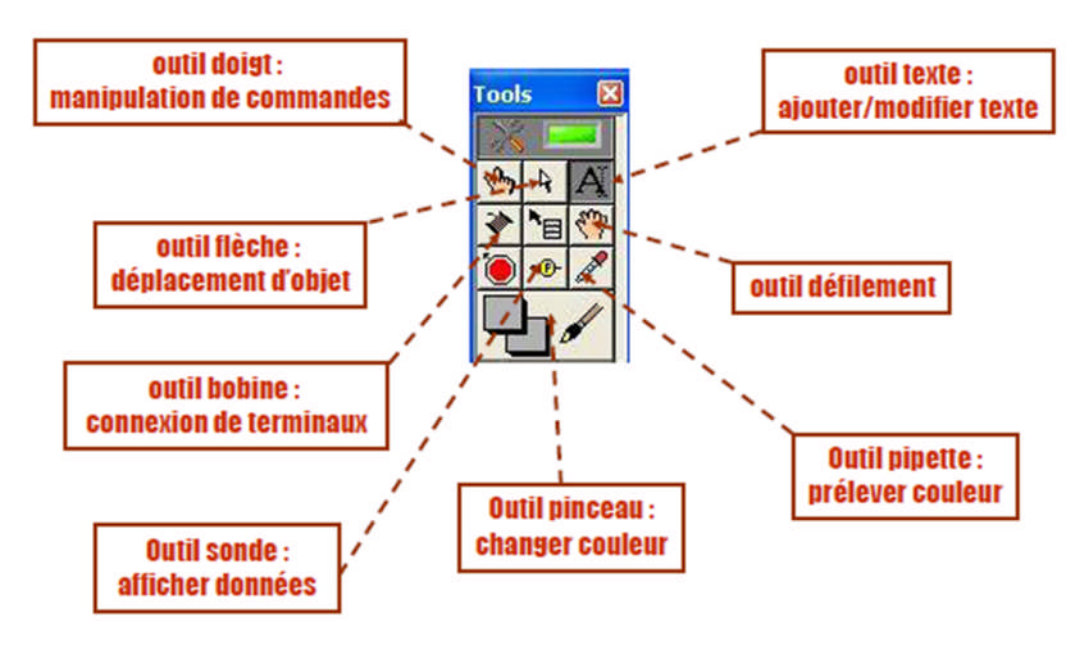

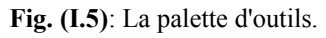

La fenêtre Aide "*Help*" fournit de l'aide "en ligne" sur les objets graphiques et les fonctions que l'on utilise. D'une manière générale il est conseillé de laisser la fenêtre d'aide en ligne **ouverte en Permanence**, Cette fenêtre permet d'obtenir l'aide relative à une fonction simplement en Cliquant sur l'icône de la fonction. On obtient cette fenêtre par le menu Help/Show Help

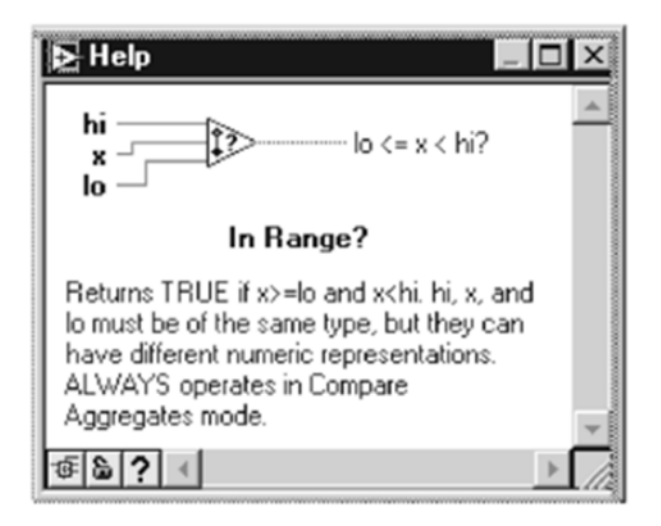

**Fig. (I.6)**: Réalisation avec *LabVIEW*.

#### **Exemples de réalisations avec** *LabVIEW* **(domaines d'utilisation)**: [3]

1)- Inspection visuelle de blocs fusibles (vision, industrie automobile).

2)- Armoire d'analyse de gaz (instrumentation, industrie pétrochimique). Le rôle de cette banc de test est l'analyse et le contrôle de la qualité de bouteilles de gaz en usage dans les Industries métallurgiques, chimiques, pétrochimiques, pharmaceutiques et Agroalimentaires.

3)- Mallette météo sous Windows Mobile (application militaire). Le but de ce système est la collecte de données météo, la sauvegarde et la transmission à la base située à 5 km de distance. Le système est portable et résistant à un usage extérieur (pluie, poussière…). Ce Prototype a été développé pour mesurer l'impact des conditions météorologiques sur la Précision des tirs des chars militaires.

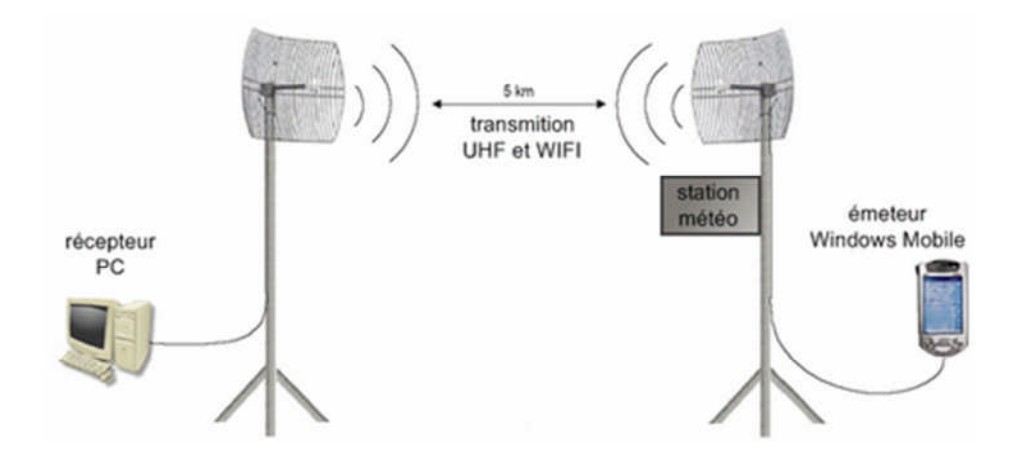

**Fig. (I.7)**: Mallette météo sous Windows Mobile.

4)- Superviseur de contrôle de la qualité du sable: *LabVIEW* est utilisé dans ce système pour programmer un superviseur contrôlant la qualité du sable, dans une carrière, avant le remplissage des camions; suivant les résultats des mesures de qualité, on injectera un produit pour améliorer les caractéristiques du sable afin d'éliminer les impuretés (comme l'argile par exemple) et le rendre ainsi adéquat à la construction. Ce superviseur pilote trois automates programmables (*PLC*) qui ont chacun une fonction dédiée : un échantillonneur, un analyseur et un doseur.

5)- Système de validation d'Electronique Control Module (*ECM*) (industrie automobile). Le But de ce système est de vérifier que toutes les actions de l'*ECM* sont correctes, conformément aux spécifications. Il est utilisé lors des phases de conceptions pour aider l'ingénieur à mettre au point le logiciel embarqué ou le design des cartes.

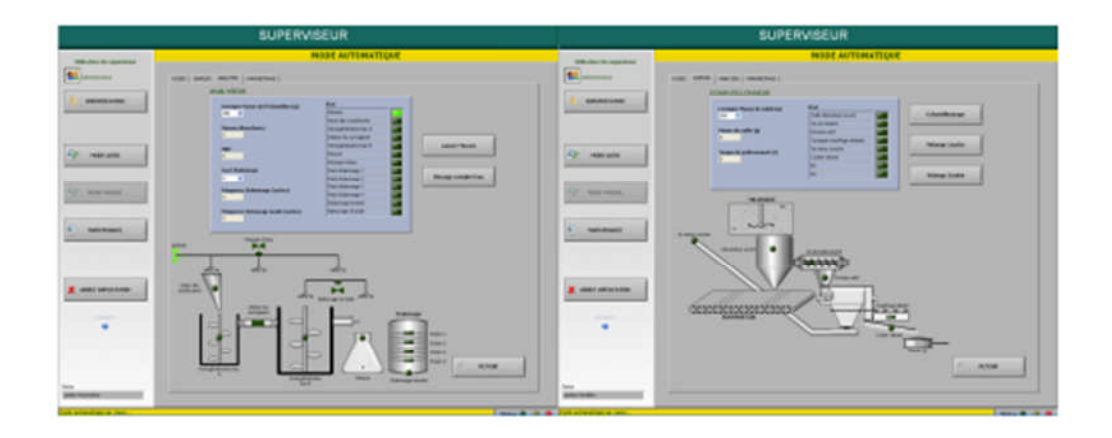

**Fig. (I.7)**: Ecrans de contrôle de la qualité de sable par logiciel *LabVIEW*.

6)- Tests chimique pour pharmacologie et la cosmétologie, ce logiciel permet de semi automatiser les mesures de caractérisation de la peau au coure de tests chimique de produits pharmaceutique et cosmétique.

#### **I.4 Les avantages et les inconvenant de programmation graphique**

On peut dégager les avantages suivants:

- facilité d'utilisation par les non-programmeurs: les images sont en général préférées aux mots, la programmation devient alors plus intuitive;
- la sémantique des images est plus puissante que celle des mots (davantage de signification dans une unité d'expression plus concise);
- les images ne sont pas sujettes aux barrières des langues. Il est évident que toute méthode a ses inconvénients. Ainsi, les principaux problèmes liés à la programmation graphique sont les suivants:
- difficulté de visualisation pour les programmes de taille importante nécessitant une architecture modulaire et hiérarchique;
- ambiguïté dans l'interprétation des graphismes;
- ▶nécessité de disposer d'un environnement de développement efficace (Éditeurs, outil de mise au point, outil de test, etc.) comme dans le cas de l'environnement *LabVIEW*;

 complexité de plus en plus grande des images au fur et à mesure de l'introduction de nouveaux concepts et de nouvelles fonctionnalités. L'utilisation de la notion de projet devient indispensable pour gérer le code et les applications.

#### **II.1 Introduction**

La machine asynchrone, ou, machine à induction est une machine électrique à courant alternatif sans connexion entre le stator et le rotor. Les machines possédant un rotor "en cage d'écureuil" sont aussi connues sous le nom de machines à cage d'écureuil. Le terme asynchrone provient du fait que la vitesse de ces machines n'est pas forcément proportionnelle à la fréquence des courants qui les traversent [1].

Ce type de machines est le plus employé dans plus de *80%* des applications industrielles, notamment dans le transport (métro, trains, propulsion des navires), dans l'industrie (machines-outils), dans l'électroménager...etc. Le principal avantage de cette machine réside dans l'absence de contacts électriques glissants, ce qui conduit à une structure simple et robuste facile à construire. Quant à la gamme de puissance d'applications, elle couvre quelques *Watts* jusqu'à plusieurs *Mégawatts*.

Notons que dans le but d'évaluer les performances des onduleurs, il est nécessaire de connaître dans un premier temps le comportement de la machine asynchrone, utilisant une source d'alimentation triphasée parfaitement sinusoïdale.

Dans le présent chapitre, nous présenterons le principe de modélisation et de simulation d'un moteur asynchrone à cage d'écureuil associé à un onduleur de tension triphasé:

La première partie comprendra la modélisation de la machine asynchrone à cage qui permettra d'établir le modèle mathématique de la machine étudiée.

- Nous réalisons ensuite le modèle de simulation de la machine asynchrone à cage dans l'environnement *LabVIEW*.

- Ensuite, le modèle d'un onduleur de tension est établi. sa commande repose sur la technique sinusoïde-triangulaire,

- L'association *Moteur-Onduleur* est implanté dans l'environnement *LabVIEW*.

#### **II.2. Constitution et principe de fonctionnement**

D'un point de vue structurelle, la machine asynchrone est composée des éléments suivants:

**Stator**: anneau de tôles encoché à l'intérieur et portant un enroulement triphasé semblable à celui d'un alternateur. Cet enroulement est presque toujours relié à la source et constitue le primaire [réf].

**Rotor**: anneau de tôles rainuré à l'extérieur, concentrique au premier et séparé de lui

par un entrefer étroit d'épaisseur constante. Le rotor porte un enroulement polyphasé mis en court-circuit constituant le secondaire. On distingue principalement deux types de structures de rotors:

- **rotor à cage** (**d'écureuil**): l'ensemble à l'aspect d'une cage cylindrique dont à chaque bout une couronne métallique est raccordée dans laquelle se trouve un empilement de tôles dont l'axe du moteur passe au centre.

- **rotor bobiné**: comme pour le rotor à cage, il est constitué de tôles empilées. Par contre, les encoches sont pratiquées pour le passage du bobinage qui lui même est raccordé en une extrémité en bout d'arbre sur des bagues l'autre extrémité du bobinage est connecté ensemble (point milieu du couplage étoile). Sur les bagues viennent frotter les balais(aussi appelé les collecteurs) qui sont raccordés au dispositif de démarrage (résistance).

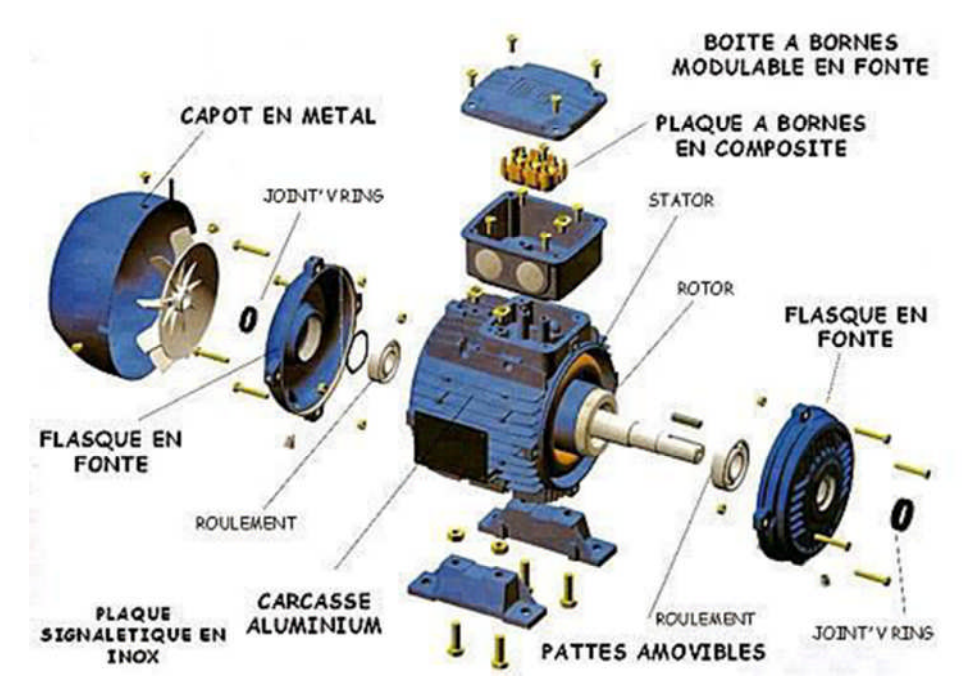

**Fig. (II.1)**: Morphologie d'une machine asynchrone à cage.

#### **II.2.1 Principe de fonctionnement de la** *MAS*

Le fonctionnement d'une machine asynchrone est basé sur le principe de l'interaction électromagnétique du champ tournant crée par le courant triphasé fourni à l'enroulement statorique par le réseau et des courants induits dans l'enroulement rotorique lorsque les conducteurs de ce dernier sont coupés par le champ tournant. De cette façon le fonctionnement d'une machine asynchrone est analogue à celui d'un transformateur: le stator étant comparable à l'enroulement primaire et le rotor à l'enroulement secondaire qui, dans le cas général, peut tourner à la vitesse de rotation donnée par le rapport suivant[5]:

$$
N_1 = \frac{f}{p} \tag{II.1}
$$

On désigne par *n<sup>s</sup>* la vitesse de synchronisme, c'est- à- dire la fréquence de rotation du champ statorique dans la machine. On désigne par *n* la vitesse de rotation de la machine. La fréquence de synchronisme est toujours un sous multiple entier de la fréquence du secteur en *50Hz* c'est un multiple de *3000 tr/min* soit: *3000*; *1500*; *1000*, *750*, et en 60 *Hz* c'est un multiple de *3600tr/min* soit: *3600*; *1800*; *1200*; *800* etc.

Soit *p* le nombre de paires de pôles de la machine et f la fréquence de l'alimentation. On  $a:\Omega_s = 60f/p.$ 

Le glissement correspond à la différence de vitesse entre le rotor et le champ statorique exprimée sous la forme d'un pourcentage de la vitesse de synchronisme:

$$
g = \frac{n_s - n}{n} \tag{II.2}
$$

Le glissement est toujours faible, de l'ordre de quelques pour cent : de *2 %* pour les machines les plus grosses à *6* ou *7%* pour les petites machines triphasées, il peut atteindre *10 %* pour les petites machines monophasées [4].

Notons que les trois enroulements statoriques alimentés par un réseau triphasé équilibré créent dans l'entrefer un champ magnétique qui tourne à une fréquence de rotation de synchronisme *ns*. Les conducteurs du rotor sont soumis à ce champ tournant. Ils sont alors traversés par des courants de *Foucault* induits d'après la loi de *Lenz* ("les courants induits s'opposent par leurs effets à la cause qui leur donnent naissance"). Les enroulements du rotor étant en court-circuit, la circulation des courants est alors possible. Les forces de *Laplace* qui en résultent exercent des moments sur le rotor. Le rotor tourne alors à la fréquence de rotation *n*. De par son principe, la fréquence de rotation du rotor est inférieure à la fréquence de synchronisme

 $f_s$ :  $f \leq I_s$ *·* 

#### **II.3 Modélisation de la machine asynchrone**

#### **II.3.1 Hypothèses simplificatrices**

La modélisation de la machine asynchrone repose sur les hypothèses simplificatrices suivantes [4].

 $\checkmark$  l'entrefer est d'épaisseur uniforme et l'effet d'encoches est négligé,

 $\checkmark$  la saturation du circuit magnétique, l'hystérésis et le courant de Foucault sont négligeables,

 $\checkmark$  les résistances des enroulements ne varient pas avec la température et on néglige l'effet de peau,

 $\checkmark$  on admet de plus que la *FMM* crée par chacune des phases des deux armatures est à répartition sinusoïdale,

En se basant sur ces hypothèses, la machine idéalisée peut-être représentée par le schéma de la Figure [II.2] [6].

#### **II.3.2 Modélisation triphasée**

Les enroulements des trois phases statoriques et des trois phases rotoriques dans l'espace peuvent être représentés comme indiqué sur Figure (II.2). Les phases rotoriques sont court-circuitées sur elles-mêmes. *Θ* est l'angle électrique entre l'axe de la phase *a* statorique et celle de la phase *a* rotorique.

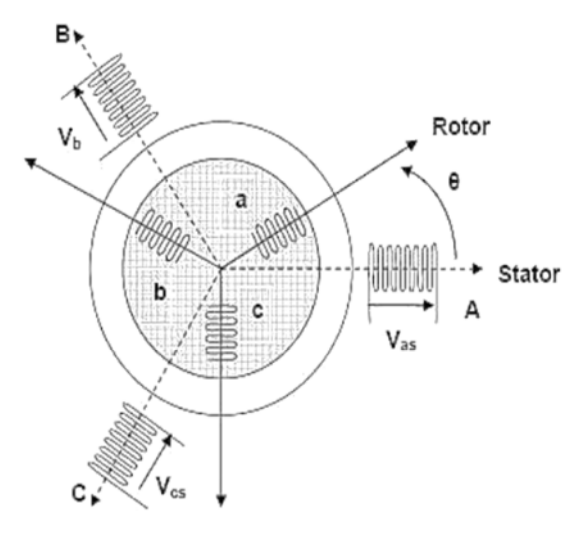

**Fig. (II.2)**: Représentation schématique d'une machine asynchrone.

#### **II.3.2.1 Equations générales de la machine**

Les trois types d'équations traduisant le comportement du moteur sont:

les équations électriques,

- les équations magnétiques,
- l'équation mécanique.

#### **II.3.2.2 Equations des tensions**

Par l'application de la loi d'ohm à chaque phase (Figure (II.2)), on peut écrire les deux équations statorique et rotorique comme suit: [7]

- Pour l'ensemble des phases statoriques:

$$
u_s = [R_s] i_{sabc} + \frac{d}{dt} \varphi_{sabc}
$$
 (II.3)

avec  $\varphi = L\mathbf{i}$ 

-Pour l'ensemble des phases rotoriques:

$$
0 = [R_r] i_{rabc} + \frac{d}{dt} \varphi_{rabc}
$$
 (II.4)

où:

 $[V_{sabc}] = [V_{sa}V_{sb}V_{sc}]^{\text{T}}$ est le vecteur de tension statorique,  $[V_{rabc}] = [V_{ra}V_{rb}V_{rc}]^{\text{T}}$ est le vecteur de tension rotorique,  $[I_{sab}] = [i_{ca} \ i_{cb} \ i_{sc}]^T$  est le vecteur de courant statorique,  $[I_{\text{rabc}}] = [i_{\text{ra}} \ i_{\text{rb}} \ i_{\text{rc}}]^{\text{T}}$ est le vecteur de courant statorique. Par contre:

$$
[Rs] = \begin{pmatrix} Rs & 0 & 0 \\ 0 & Rs & 0 \\ 0 & 0 & Rs \end{pmatrix} \quad \text{et} \qquad [Rr] = \begin{pmatrix} Rr & 0 & 0 \\ 0 & Rr & 0 \\ 0 & 0 & Rr \end{pmatrix}
$$

*R<sup>s</sup>* étant la résistance propre d'une phase statorique;

*R<sup>r</sup>* est la résistance propre d'une phase rotorique.

#### **II.3.3.2 Equations magnétiques de la machine**

Pour une alimentation triphasée et en tenant compte des hypothèses citées précédemment , les flux dans un enroulement (du stator ou de rotor) sont créé par les courant qui circulent dans les différents enroulements (stator et/ou rotor). Elles sont exprimées sous forme matricielle comme suit: [9]

$$
\begin{aligned}\n\left[ \Phi_s \right] &= [L_s][M_{rs}][I\mathbf{s}] \\
\left[ \Phi_r \right] &= [L_r][M_{rs}][I\mathbf{r}]\n\end{aligned}\n\tag{II.5}
$$

Avec:

$$
[Ls]=\begin{bmatrix}l_s & M_s & M_s \\ M_s & l_s & M_s \\ M_s & M_s & l_s\end{bmatrix}
$$
 (II.6)

$$
[L_r] = \begin{bmatrix} l_r & M_r & M_r \\ M_r & l_r & M_r \\ M_r & M_r & l_r \end{bmatrix}
$$
 (II.7)

Les inductances mutuelles peuvent s'exprimer de la manière suivante:

$$
[M_{sr}] = [M_{rs}]^{-1} = M_{sr} \begin{bmatrix} \cos(\vartheta) & \cos(\vartheta + \frac{2\pi}{3}) & \cos(\vartheta - \frac{2\pi}{3}) \\ \cos(\vartheta - \frac{2\pi}{3}) & \cos(\vartheta) & \cos(\vartheta + \frac{2\pi}{3}) \\ \cos(\vartheta + \frac{2\pi}{3}) & \cos(\vartheta - \frac{2\pi}{3}) & \cos(\vartheta) \end{bmatrix}
$$
(II.8)

Donc le modèle asynchrone triphasée peut se résumé sous la forme suivante:

$$
\begin{cases}\n[V_{sabc}] = [R_s][i_{sabc}] + \frac{d}{dt}\{[L_s][i_{sabc}] + [M_{sr}][i_{rabc}]\} \\
[V_{rabc}] = [R_r][i_{rabc}] + \frac{d}{dt}\{[M_{rs}][i_{sabc}] + [l_r][i_{rabc}]\}\n\end{cases}
$$
\n(II.9)

#### **II.3.3.3Equation mécanique**

La vitesse est la solution de l'équation suivante:

$$
J_{\frac{d\Omega_r}{dt}} = C_{em} - C_r - f_v \Omega_r
$$
 (II.10)

 $\text{Avec:}\Omega_r = \frac{d\theta}{dt}$ dt

#### **II.3.4 Transformation de** *Park*

Les trois enroulements du stator peuvent être remplacés par deux enroulements fictifs déphasés l'un par apport à l'autre d'un angle de  $(\frac{\pi}{2})$  dans l'espace et alimentés par des courants à  $(\frac{\pi}{2})$  dans le temps. Les deux enroulements virtuels sont disposés sur les axes et les trois enroulements du rotor peuvent aussi être remplacés par deux enroulements fictifs disposés sur le même repère. Ayant toujours l'axe comme référence, on définit les angles  $\theta_s$ ,  $\theta_r$ ,  $\theta_{sl}$ comme dans la Figure (II.3). La matrice de Park est définie comme suit:

$$
[P(\theta)] = \sqrt{\frac{2}{3}} \begin{bmatrix} \cos(\theta) & \cos(\theta - \frac{2\pi}{3}) & \cos(\theta - \frac{4\pi}{3}) \\ -\sin(\theta) & -\sin(\theta - \frac{2\pi}{3}) & -\sin(\theta - \frac{4\pi}{3}) \\ \frac{1}{\sqrt{2}} & \frac{1}{\sqrt{2}} & \frac{1}{\sqrt{2}} \end{bmatrix}
$$
(II.11)

L'angle  $\theta$  correspond à la position du repère choisi pour la transformation.

La transformation inverse de *Park* est donnée par la relation:

$$
[P(\theta)]^{\text{T}} = \sqrt{\frac{2}{3}} \begin{bmatrix} \cos(\theta) & -\sin\theta & \frac{1}{\sqrt{2}} \\ \cos(\theta - \frac{2\pi}{3}) & -\sin(\theta - \frac{2\pi}{3}) & \frac{1}{\sqrt{2}} \\ \cos(\theta - \frac{4\pi}{3}) & -\sin(\theta - \frac{4\pi}{3}) & \frac{1}{\sqrt{2}} \end{bmatrix} \tag{II.12}
$$

Cette transformation est orthonormée, elle conserve la puissance instantanée. La composante homopolaire (indice *o*) s'annule si la machine est supposée équilibrée. Si le système n'est pas équilibré, que ce soit par son alimentation (défaut d'alimentation), ses courants ou ses flux(défaut de bobinage ou défaut de circuit magnétique), la représentation biphasée n'est plus valide et ne conduirait plus à un découplage aussi intéressant que celui de *Park* [9].

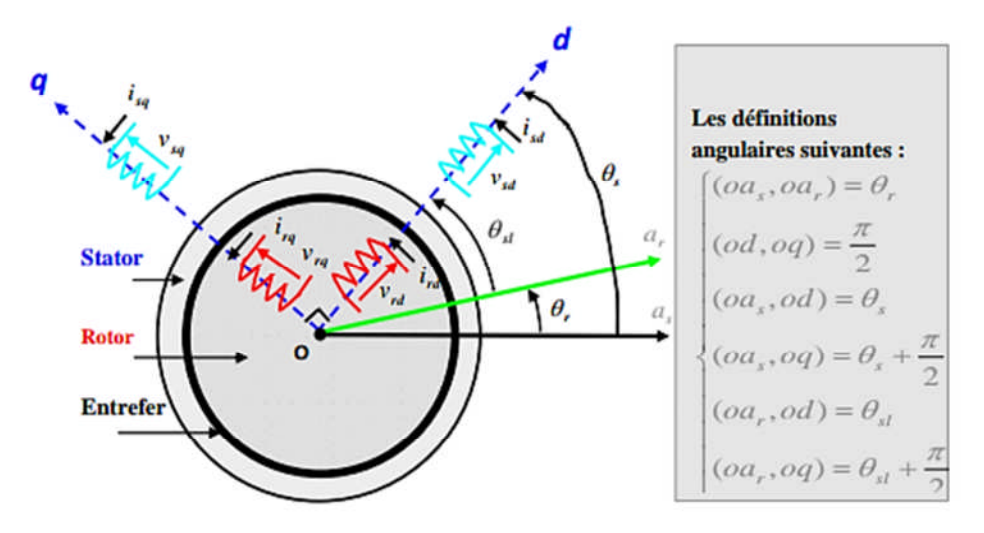

**Fig. (II.3):**Représentation de *Park* (a,b,c)⇒(*d,q*).

#### **Transformation repère fixe**  $(\alpha, \beta)$  **contract (***d***,***q***) <b>repère tournant** (*d*,*q*)

La transformation de *Concordia*  $(\alpha, \beta)$  peut également être obtenue à partir des composantes de *Park* (*d,q*)et en faisant une rotation de l'angleߠ. Le passage des composantes de *Park* à celles de Concordia se fait par:

$$
\begin{bmatrix} x_d \\ x_q \end{bmatrix} = R \left( \theta \right) \begin{bmatrix} x_\alpha \\ x_\beta \end{bmatrix} \tag{II.13}
$$

Avec:

$$
R(\theta) = \begin{bmatrix} \cos(\theta) & \sin \theta \\ -\sin \theta & \cos(\theta) \end{bmatrix}
$$

On définit également la transformation inverse:

$$
\begin{bmatrix} x_{\alpha} \\ x_{\beta} \end{bmatrix} = R \left( \theta \right)^{T} \begin{bmatrix} x_{d} \\ x_{q} \end{bmatrix} \tag{II.14}
$$

Avec:

$$
R(\theta) = \begin{bmatrix} \cos(\theta) & -\sin\theta \\ \sin\theta & \cos(\theta) \end{bmatrix}
$$

#### **II.4 Choix du référentiel biphasé**

Le modèle de la machine a été présenté dans un repère biphasé (*U*, *V*) avec une orientation quelconque, cependant il existe différentes possibilités pour fixer l'orientation du repère et cela dépend généralement des objectifs de l'application. Le choix du référentiel nous ramène pratiquement au trois cas possibles.

- repère d'axes ( $\alpha$ ,  $\beta$ ): le système biphasé lié au stator ( $\theta_s = 0$ ) (**repère fixe(** $\alpha$ **,**  $\beta$ **)**)
- repère d'axes  $(d, q)$ : le système biphasé lié au champ tournant  $(\theta_r = 0)$  (**repère tournant**  $(d,q)$ ).
- repère lie au champ tournant: étude de la commande (repère tournant  $(d, q)$ ). [8]

#### **II.5 Représentation d'état du** *MAS* **dans le repère**  $(\alpha, \beta)$

La représentation d'état finale du *MAS* sous forme matricielle est donnée par:

$$
\frac{dx(t)}{dt} = A.x(t) + B.u(t)
$$

où:

*x(t)* est le vecteur d'état,

*u(t)* est le vecteur d'entrée.

$$
\begin{bmatrix}\n\frac{di_{s\alpha}}{dt} \\
\frac{di_{s\beta}}{dt} \\
\frac{d\Phi_{r\alpha}}{dt} \\
\frac{d\Phi_{r\beta}}{dt}\n\end{bmatrix} = \begin{bmatrix}\n-\left(\frac{R_{s}}{L_{s}\sigma} + \frac{(1-\sigma)}{T_{r}\sigma} & 0 & \frac{(1-\sigma)}{T_{r}L_{m}\sigma} \frac{(1-\sigma)}{L_{m}\sigma} \mathcal{p}\omega \\
0 & -\left(\frac{R_{s}}{L_{s}\sigma} + \frac{(1-\sigma)}{T_{r}\sigma} & -\frac{(1-\sigma)}{T_{r}\sigma} \mathcal{p}\omega \frac{(1-\sigma)}{T_{r}L_{m}\sigma} \right) \\
\frac{d\Phi_{r\alpha}}{dt} \\
\frac{d\Phi_{r\beta}}{dt}\n\end{bmatrix} = \begin{bmatrix}\n\frac{i}{\sigma} & 0 \\
\frac{i}{\sigma} & \frac{1}{\sigma} \\
\frac{d\Phi_{r\beta}}{dt} \\
\frac{d\Phi_{r\beta}}{dt}\n\end{bmatrix} = \begin{bmatrix}\n\frac{L_{m}}{\sigma} & 0 & \frac{(1-\sigma)}{T_{r}L_{m}\sigma} \\
\frac{i}{\sigma} & -\frac{1}{T_{r}} & -\frac{1}{\sigma}\omega \\
\frac{i}{\sigma} & \frac{1}{\sigma}\omega & \frac{1}{T_{r}}\n\end{bmatrix} \begin{bmatrix}\nv_{s\alpha} \\
v_{s\beta}\n\end{bmatrix} = \begin{bmatrix}\nv_{s\alpha} \\
v_{s\beta}\n\end{bmatrix} = \begin{bmatrix}\n\frac{L_{m}}{\sigma} & 0 & \frac{1}{\sigma} \\
0 & \frac{1}{\sigma} & \frac{1}{\sigma}\omega \\
0 & 0 & 0\n\end{bmatrix}
$$

où:

*ω* correspond à la vitesse électrique,

*p* est le nombre paire de pôles de la machine,

 $\sigma$ estle coefficient de dispersion.

$$
\sigma = 1 - \frac{M_{sr}^2}{L_s L_r} T_r = \frac{L_r}{R_r}
$$

#### **II.6 Equation du couple**

L'équation du couple s'écrit:

$$
C_{em} = p \frac{M_{sr}}{\sigma L_s L_r} (\phi_{r\alpha} \phi_{s\beta} - \phi_{s\alpha} \phi_{r\beta})
$$
 (II.16)

On peut exprimer l'équation du couple par d'autres formes à savoir:

$$
C_{em} = pM(i_{ra}i_{s\beta} - i_{sa}i_{r\beta})
$$
 (II.17)

$$
C_{em} = p(\Phi_{sa}i_{s\beta} - \Phi_{s\beta}i_{s\alpha})
$$
 (II.18)

$$
C_{em} = p \frac{M}{L_s} (\Phi_{s\beta} i_{r\alpha} - \Phi_{s\alpha} i_{r\beta})
$$
 (II.19)

$$
C_{em} = p \frac{M}{L_r} (\Phi_{r\alpha} i_{s\beta} - \Phi_{r\beta} i_{s\alpha})
$$
 (II.20)

#### **II.7Modèle** *LabVIEW* **de la** *MAS*

Dans le figure qui suit, le lecteur trouvera un schéma détaillé de la *MAS* introduit dans l'environnement *LabVIEW*. Ce modèle est constitué des éléments suivants:

#### **II.7.1Modèle***LabVIEW*

- La source d'alimentation triphasée,
- Le bloc de transformation (*abc-dq*),
- Le bloc calculant flux statoriques et rotoriques dans le plan *dq*,
- Le bloc calculant le couple électromagnétique du moteur,
- Le bloc calculant le couple de charge,
- Le bloc calculant la vitesse du moteur,
- Le bloc calculant les trois signaux triphasés du courant statorique.

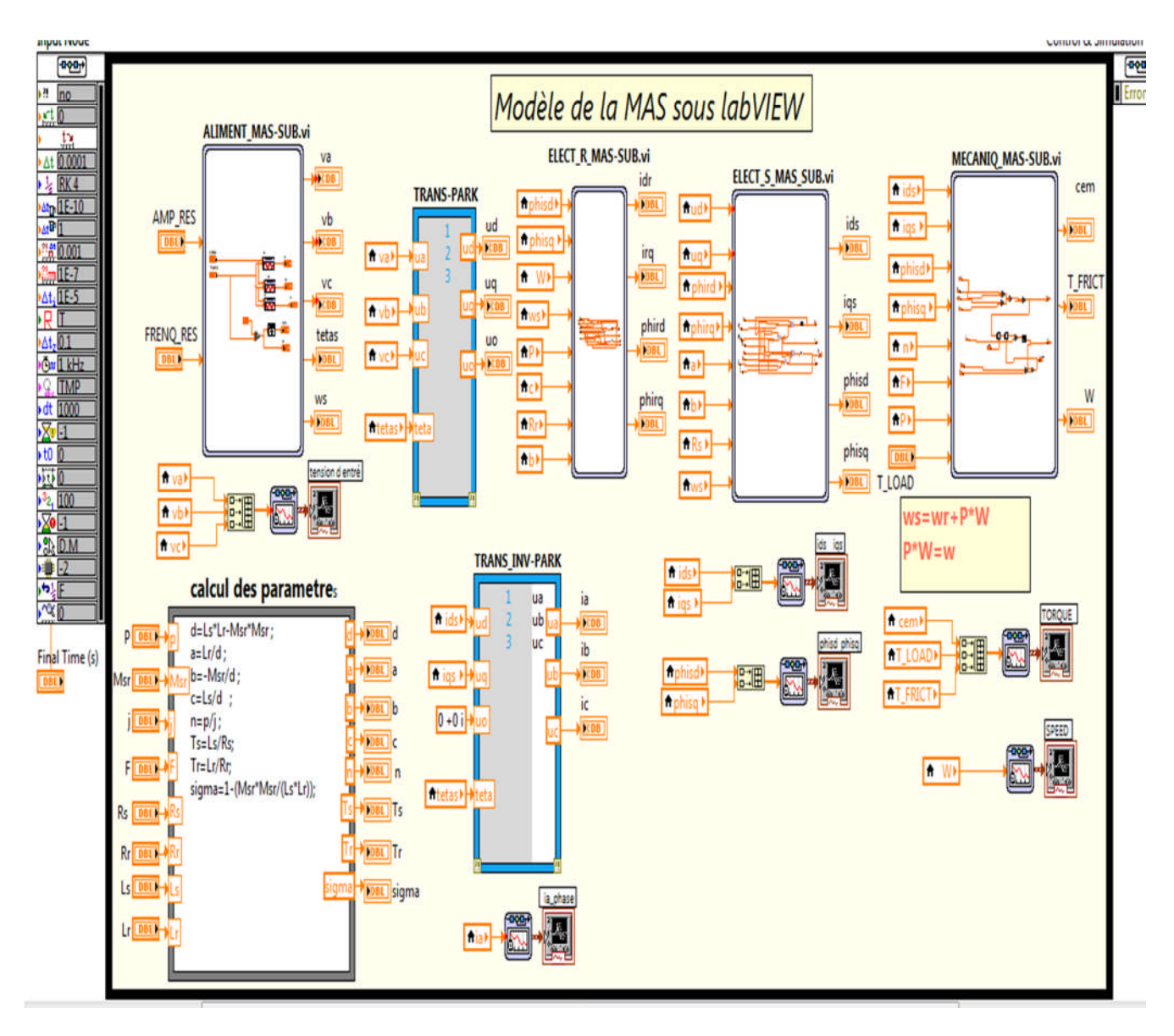

**Fig. (II.4):** Programmation graphique de la *MAS* en *LabVIEW*.

#### **II.9.1 Simulation de la** *MAS:* **Essai à vide et en en charge**

La simulation a été effectuée par le logiciel *LabVIEW*. Dans cette section, on présente le cas d'une machine asynchrone triphasée alimentée par un réseau industriel triphasé.

 **Essai à vide:** L'essai de simulation montre les flux statoriques dans le plan (*dq*), courants de phases dans le plan de *Park*, courant d'une phase statorique, le couple et la vitesse du moteur.

Nous remarquons qu'au démarrage à vide la machine demande un fort courant statorique qui atteint les *15A* environ, (voir Figure (II.5)). Le moteur continu à accélérer jusqu'à ce que sa vitesse devient constante et égale à sa valeur nominale (Figure (II.5)).

**Démarrage à vide suivi de l'application d'une charge**  $C_r = 3 N \cdot m$ : Dans cet essai on montrera les mêmes gradeurs que celles présentées par l'essai précédent.

La figure ci-dessus montre les résultats de simulation du processus de démarrage à vide du moteur asynchrone suivi de l'application d'une charge de *3 N.m* à l'instant *0.2 sec*.

On remarque que :

Le courant statorique de la phase *isa(t),* répond parfaitement au changement de la consigne du couple du 0 à *7 N.m* à l'instant *0.2 sec*. A vide *Isa=2.1A* et en charge *Isa= 5A*. Après l'application de la charge à l'instant *t=0.2 sec*, la vitesse du moteur diminue. C'est le principe du moteur asynchrone quand il fonctionne en boucle ouverte à cause du glissement (voir la Figure (II.6)).

#### **II.8 Modélisation onduleur triphasé**

Dans le domaine de la commande des machines asynchrones, de puissance inférieure à*500 kW*, une structure de puissance fait maintenant l'unanimité: l'onduleur de tension associé à un redresseur non contrôlé et un filtre capacitif [12]. Cette structure s'est imposée avec le temps grâce aux progrès en coûts et en performances accomplis par les interrupteurs de puissance.

La technique de commande la plus utilisée pour la commande des onduleurs de tension est la modulation de largeur d'impulsions. Elle consiste à commander les interrupteurs de manière à délivrer à la machine une suite d'impulsions d'amplitude fixe, positives ou négatives et modulées en largeur. Il existe de très nombreuses possibilités de réalisations, par exemple:

o une onde sinusoïdale de référence par phase dont l'amplitude et la fréquence représentent la tension de sortie,

o une onde de modulation de fréquence élevée de forme triangulaire. Les interrupteurs de puissance sont commandés aux instants d'intersection de ces deux ondes, instants déterminés par des comparateurs.

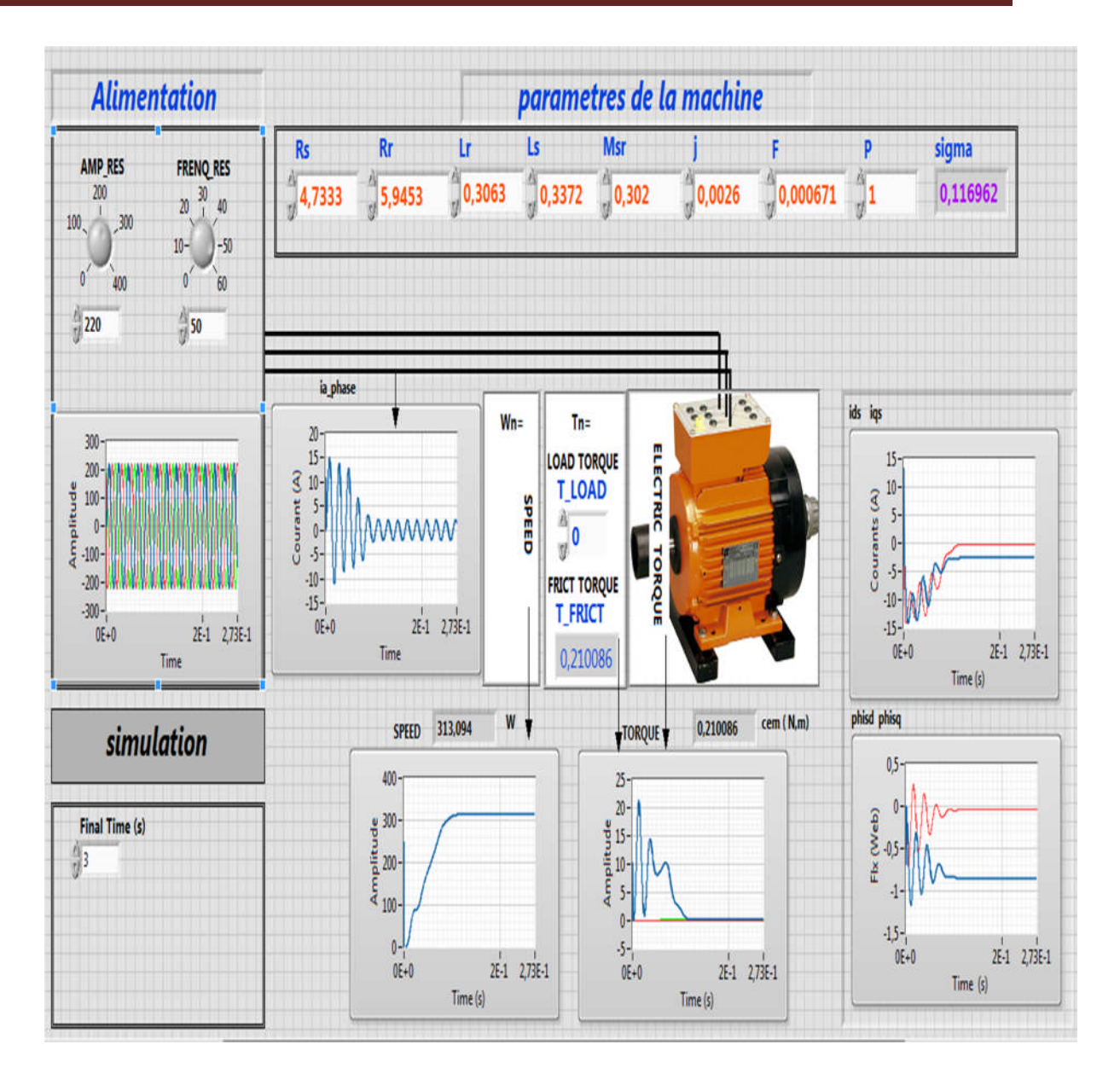

**Fig. (II.5):** Résultats de simulation de la *MAS.* Essai à vide.

Notons que la modulation, entièrement réalisée numériquement, consiste à commander les interrupteurs avec un motif de base auquel on superpose une modulation à haute fréquence réalisant la variation de tension.

Le fonctionnement de l'onduleur obéit à un séquencement de *180°* de conduction par interrupteur d'un même bras. Les diodes de roue libres assurent la continuité du courant. Dans la charge, une fois les interrupteurs sont ouverts. Il est à noter qu'un temps de retard doit exister pratiquement entre les interrupteurs haut est bas d'un même bras afin d'éviter le courtcircuit de la source continue.

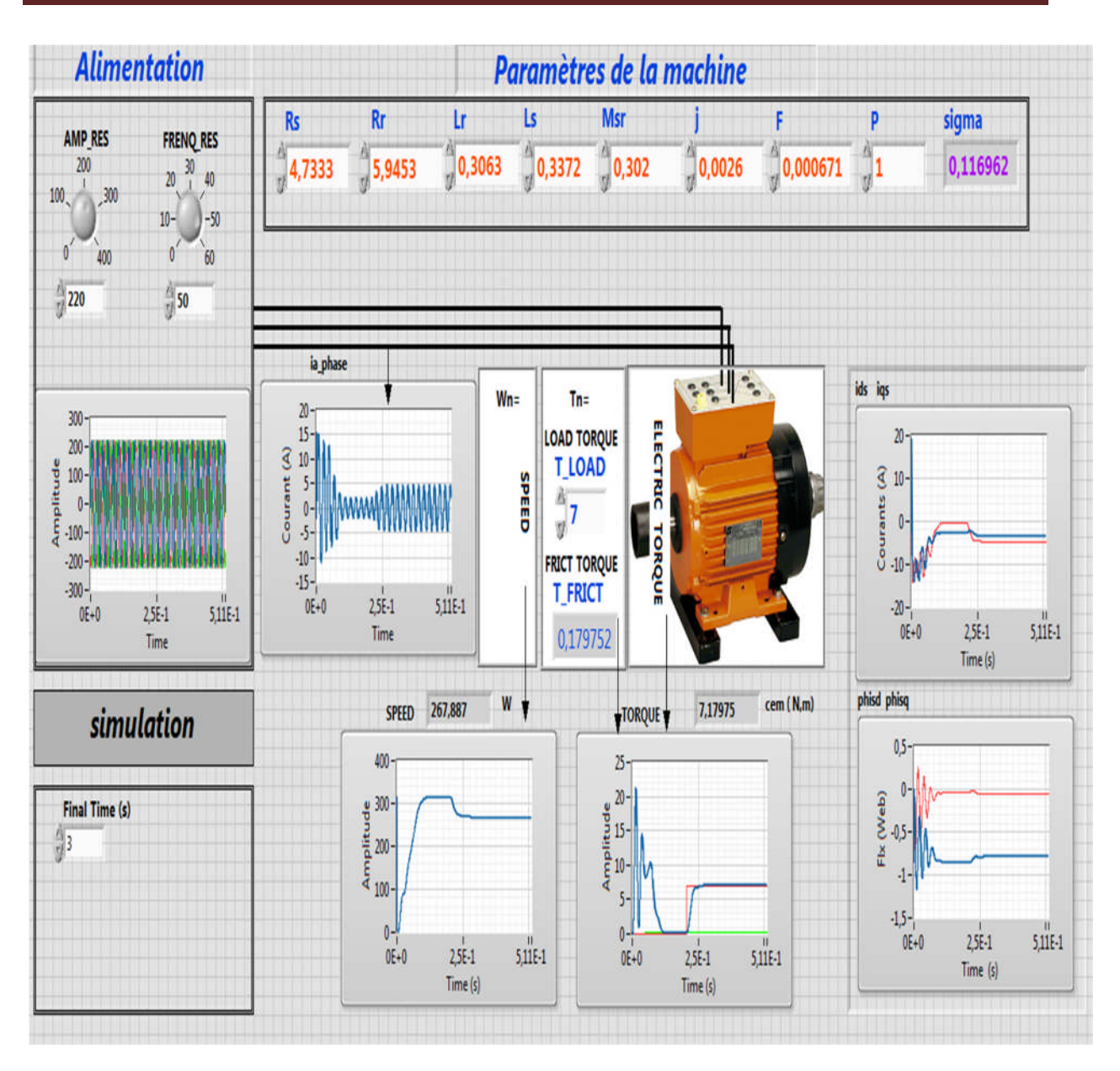

**Fig. (II.7):** Résultats de simulation de la *MAS.* Essai en charge.

Pour la modélisation de l'onduleur, on considère un fonctionnement idéalisé:

● Interrupteur parfait: la commutation des interrupteur est instantanée est sans pertes. (La chute de tension dans les interrupteurs est considères nulle en conduction),

● Sources parfaites: la tension aux bornes du dipôle continu est constante et ne varie pas avec la puissance échangée.

L'objet de la modélisation est trouver une relation entre les grandeurs de commande, les grandeurs électriques de la partie alternative et les grandeurs électriques de la partie continue de l'onduleur.

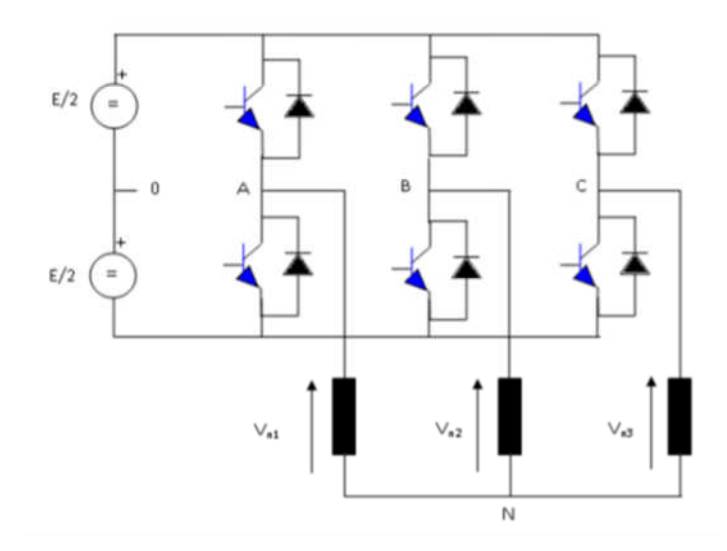

**Fig. (II.8)**: Onduleur de tension triphasé simplifié.

L'état des interrupteurs, supposés parfait peut être définit trois grandeurs booléennes de commande **si (i=a,b,c)**

- **Si**= 1: les cas où l'interrupteur de haut est fermé et celui d'en bas ouvert,
- **Si= 0:** les cas où l'interrupteur de haut est ouvert et celui d'en bas est fermé.

Dans ces conditions, on peut écrire les tensions de phases  $V_{in} = (i=a,b,c)$  en fonction des signaux de commande si**:**

$$
V_{in} = Si.E - \frac{E}{2}
$$

Les trois tensions composée  $V_{ab}$ ,  $V_{bc}$ ,  $V_{ca}$ sont définies par les relations suivantes en tenant compte du point fictif "o":

$$
\begin{cases}\n v_{ab} = v_{ao} + v_{ob} = v_{ao} - v_{bo} \\
 v_{bc} = v_{bo} + v_{oc} = v_{bo} - v_{co} \\
 v_{ca} = v_{co} + v_{oa} = v_{co} - v_{ao}\n\end{cases}
$$
\n(II.21)

Soit: N le point neutre du coté alternatif (la charge), alors on a:

$$
\begin{cases}\n v_{ao} = v_{an} + v_{no} \\
 v_{bo} = v_{bn} + v_{no} \\
 v_{co} = v_{cn} + v_{no}\n\end{cases}
$$
\n(II.22)

La substruction de  $(II. 21)$  dans  $(II. 22)$  nous donne:

$$
v_{an} = v_{bn} + v_{cn} \tag{II.23}
$$

En remplaçant  $(II. 22)$  dans  $(1.23)$  on obtient:

$$
\begin{cases}\n\boldsymbol{v}_{an} = \frac{2}{3} \boldsymbol{v}_{ao} - \frac{1}{3} \boldsymbol{v}_{ob} - \frac{1}{3} \boldsymbol{v}_{co} \\
\boldsymbol{v}_{bn} = -\frac{1}{3} \boldsymbol{v}_{ao} + \frac{2}{3} \boldsymbol{v}_{ob} - \frac{1}{3} \boldsymbol{v}_{co} \\
\boldsymbol{v}_{bn} = -\frac{1}{3} \boldsymbol{v}_{ao} - \frac{1}{3} \boldsymbol{v}_{ob} + \frac{2}{3} \boldsymbol{v}_{co}\n\end{cases}
$$
\n(II.24)

Avec : $v_{ao}$ ,  $v_{ob}$ ,  $v_{oc}$  sont les tensions d'entrée de l'onduleur (valeur continue), et  $v_{an}v_{bn}$ ,  $v_{cn}$ sont les tensions simples de sortie de l'onduleur: par conséquent, l'onduleur est modélisé par la matrice de transfert *T* donnée par:

$$
T = Vdc/3 \begin{bmatrix} 2 & -1 & -1 \\ -1 & 2 & -1 \\ -1 & -1 & 2 \end{bmatrix}
$$
 (II.25)

#### **II.8.1 Programmation graphique de l'onduleur**

Dans la présente section, le lecteur trouvera le schéma détaillé de l'onduleur de tension triphasé introduit dans l'environnement *LabVIEW*.

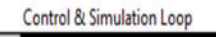

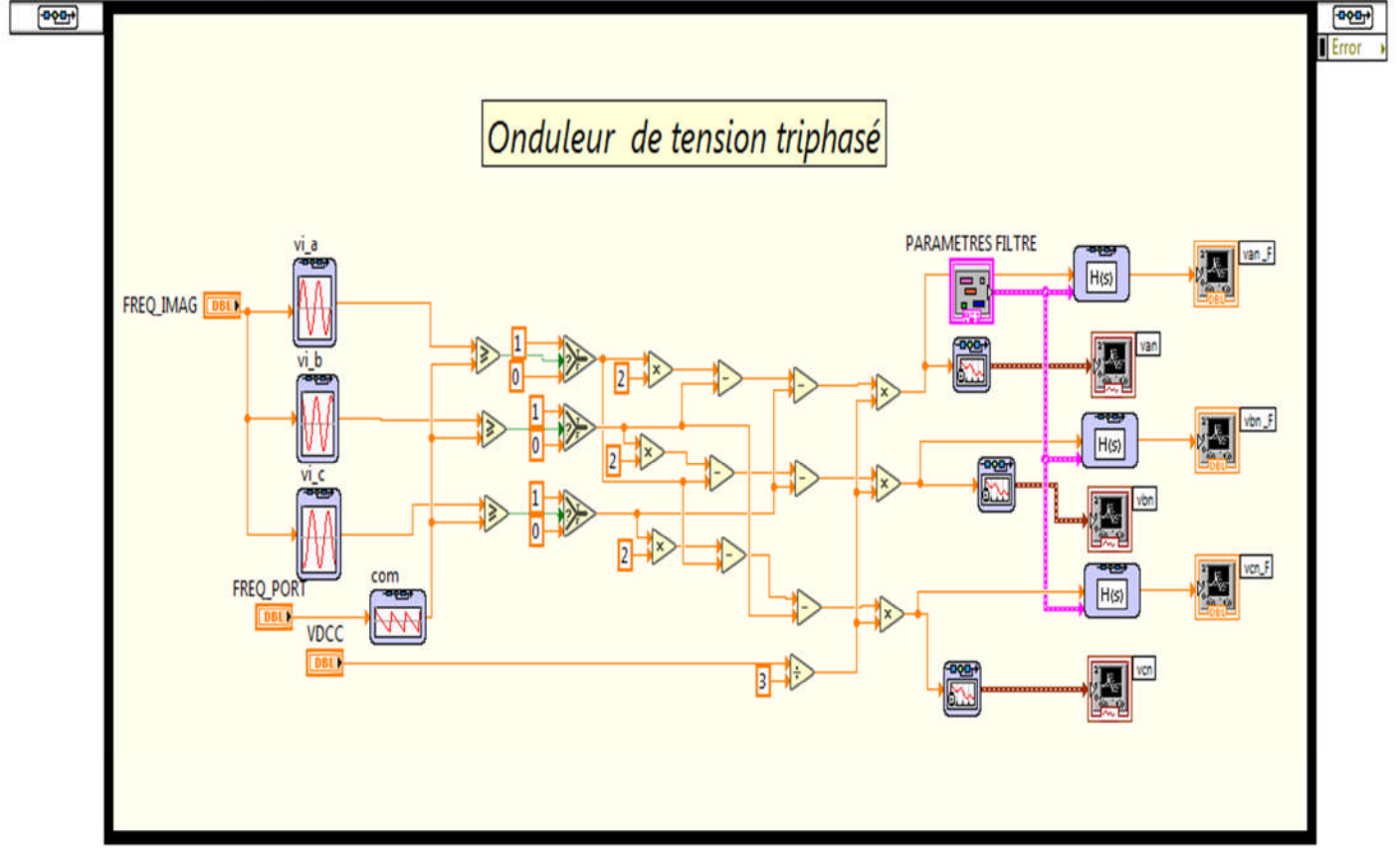

**Fig. (II.9)**: Programmation graphique de l'onduleur.

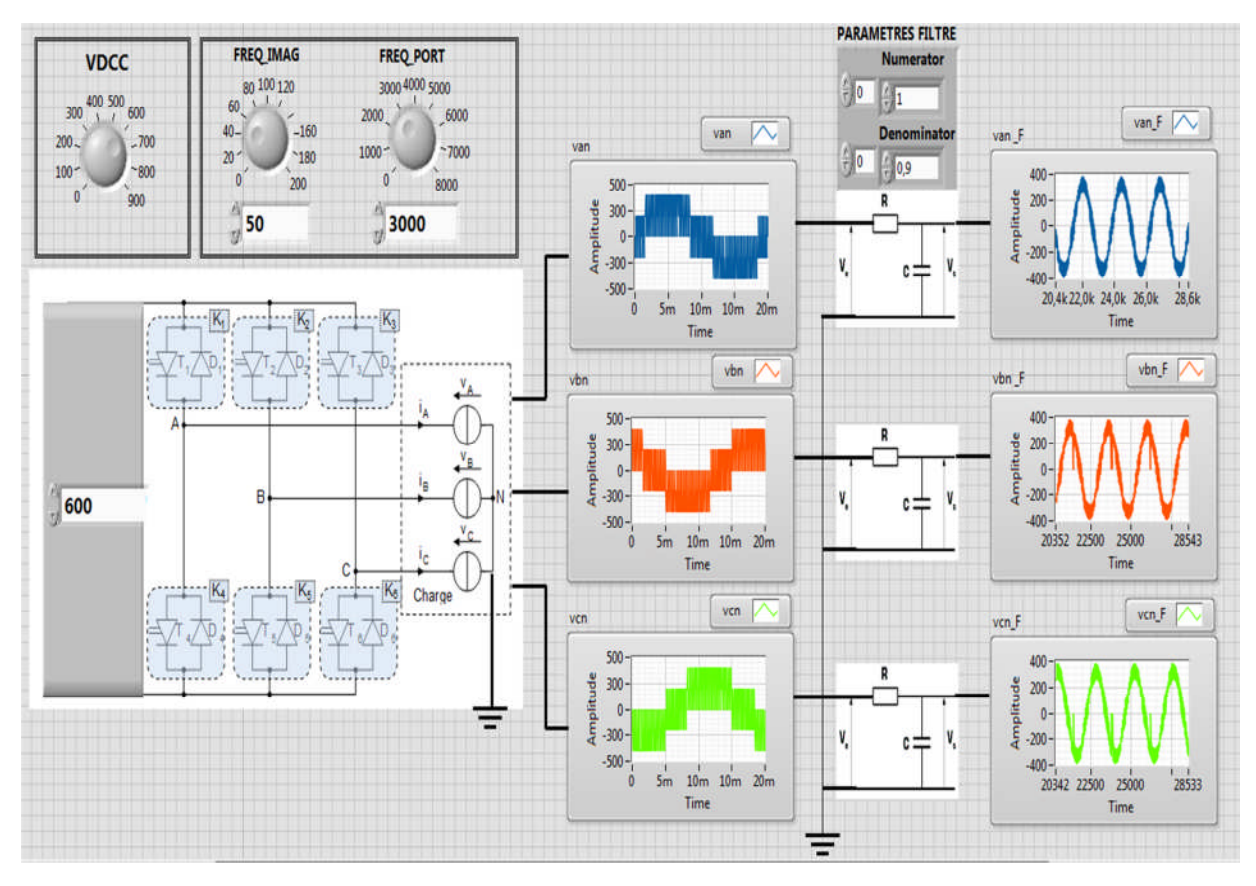

**Fig. (II.7)**: Programmation graphique de l'onduleur.

#### **II.8.2 Simulation de l'onduleur**

Le comportement de l'onduleur deux niveaux de tension a été simulé sous "*LabVIEW*" (Figure (II.7) et (II.8)) pour deux cas afin d'illustrer le lien entre nombre de commutations et qualité de la tension de sortie de l'onduleur dans le cas d'une commande par Modulation à Largeur d'Impulsion à fréquence fixe *fcom* , à condensateur de filtrage donné.

Les simulations de l'onduleur en question sont données par les données suivantes:

a. 
$$
f=50
$$
 Hz,  $f_{com}=3kH$ ,  $V_{dc}=600$  V.

b.  $f=20 Hz$ ,  $f_{com}=3kH$ ,  $V_{dC}=700V$ .

#### **II.9 Etude de l'association** *Onduleur-MAS*

Dans ce qui suit, on réalise l'interconnexion de l'onduleur triphasé commandé par la technique classique *MLI* sinusoïde-triangulaire avec une machine asynchrone triphasée.

#### **II.9.1 Programmation graphique**

Après avoir achevé le modèle de l'association *Onduleur-MAS*, nous procédons aux étapes de simulation dans l'environnement *LabVIEW* qui se résument ainsi:

1. Construction du modèle *LabVIEW*,

2. Initialisation des paramètres du système avec *LabVIEW*,

3. Génération de la tension de sortie de l'onduleur (*VAN,VBN,VCN*) après avoir fixé les données nécessaires à savoir, *Vdc*, l'amplitude et la fréquence de la porteuse,

4. Affichage des résultats de simulation avec *LabVIEW* dans le Front Panel.

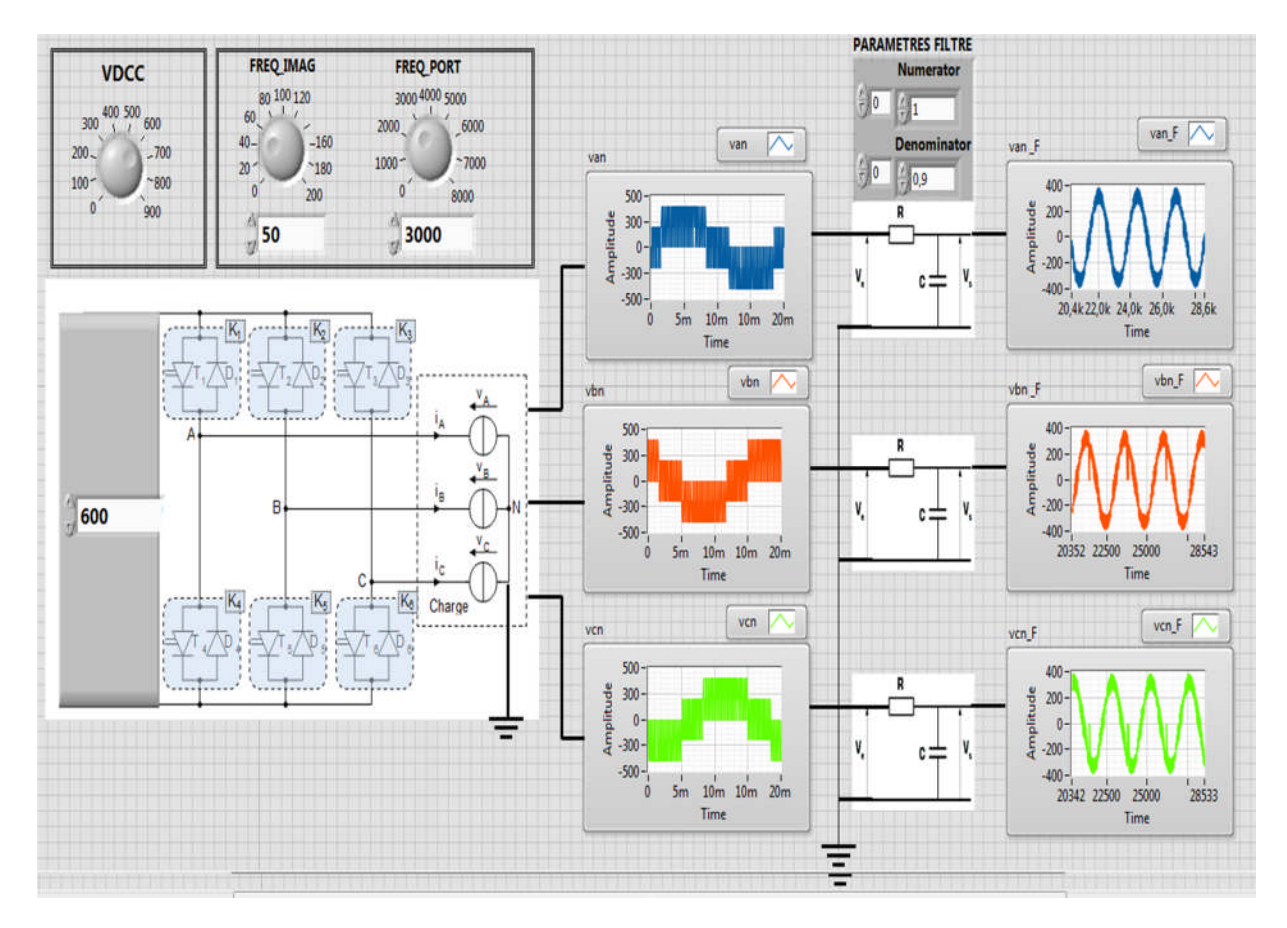

**Fig. (II.8)**: Programmation graphique de l'onduleur..

#### **II.9.2 Simulation de l'association Onduleur-Machine**

La simulation á été effectué par le logiciel "*LabVIEW*". Dans cette partie on présentera le cas d'une machine asynchrone triphasée alimentée par un onduleur triphasé de tension dont les paramètres de la *MAS* sont donnés en annexe .

Conformément aux conditions de fonctionnement de la machine asynchrone alimentée par un réseau industriel triphasé (*50 Hz*), la vitesse en régime permanent se stabilise à une valeur proche de la vitesse du synchronisme. et la forme du courant statorique est presque la même que celle dans le cas sans onduleur sauf qu'ici les valeurs maximales ont légèrement diminué. On peut noter que les caractéristiques du comportement de l'association *Onduleur-MAS* lorsque celui-ci est chargé par un couple résistant de *7 N.m* sont les mêmes que celles du moteur asynchrone est alimenté par un réseau triphasé.

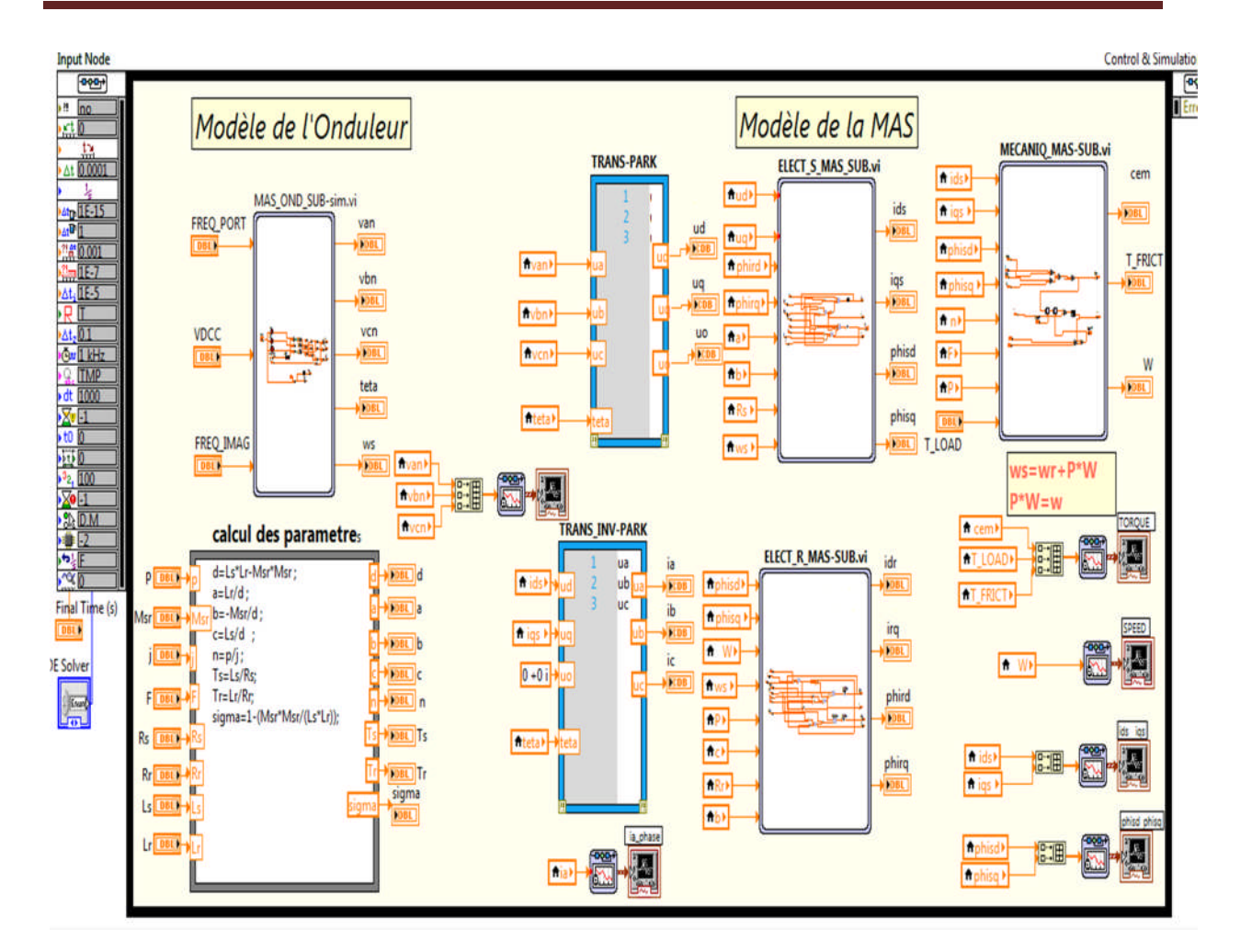

**Fig. (II.9):** Programmation graphique de la machine et l'onduleur.

#### **II.10 Conclusion**

Dans ce chapitre, nous avons présenté la modélisation de la machine asynchrone triphasée alimentée en tension et le modèle de *Park* (biphasé) équivalent. L'application de la transformation de *Park* nous a permis d'obtenir un modèle biphasé (a été établi afin de réduire la complexité du système).de la machine dans un référentiel lié au stator, ensuite nous avons déterminé le modèle de *Park* de la machine et les résultats de simulation.

Ensuite, la machine asynchrone est associée à un onduleur de tension, commandé par la stratégie *MLI*. Les résultats obtenus par simulation dans l'environnement *LabVIEW* montrent que l'alimentation de la *MAS* par un onduleur de tension présente des ondulations sur le courant, flux et le couple.

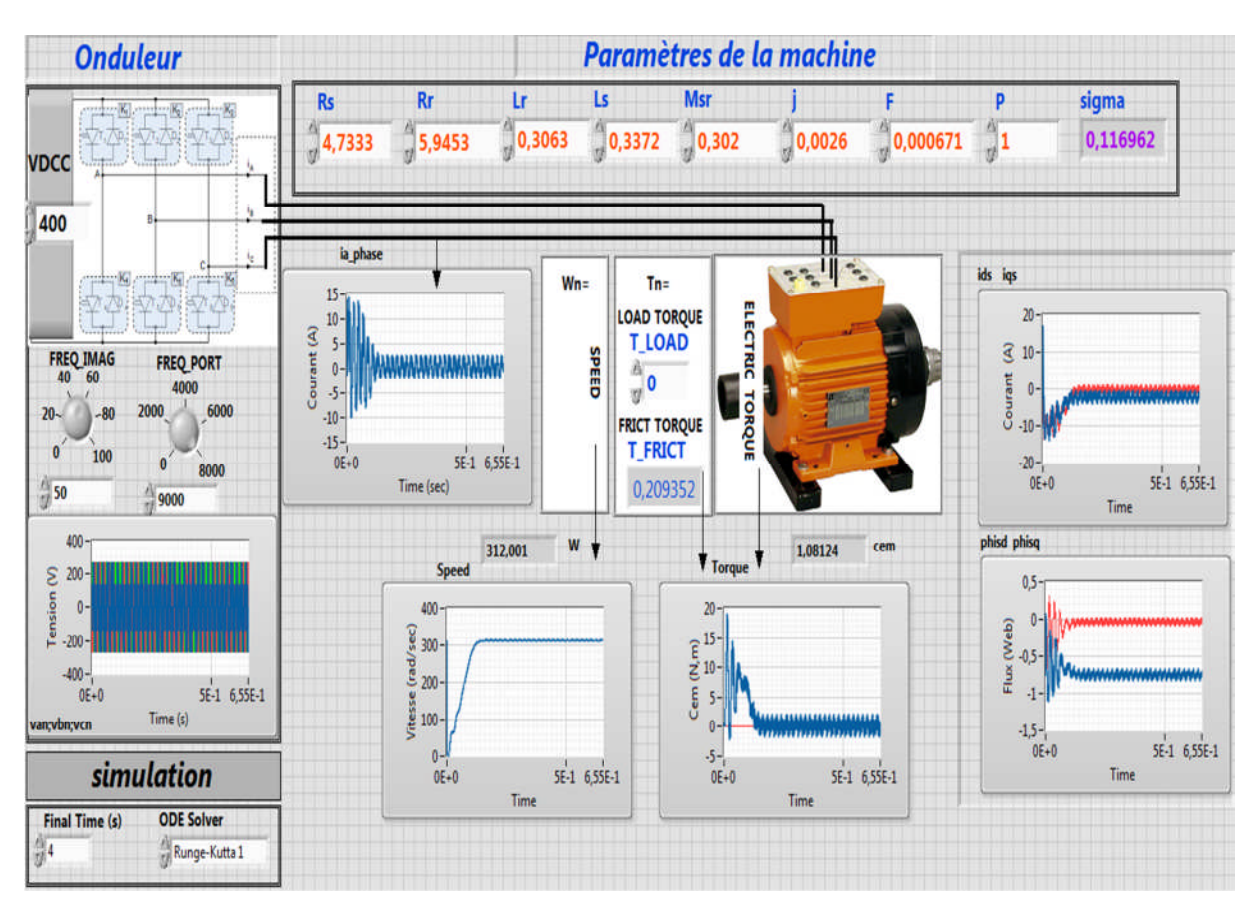

**Fig. (II.10)**: Résultat de simulation de l'association *Ond-MAS*. Essai à vide.

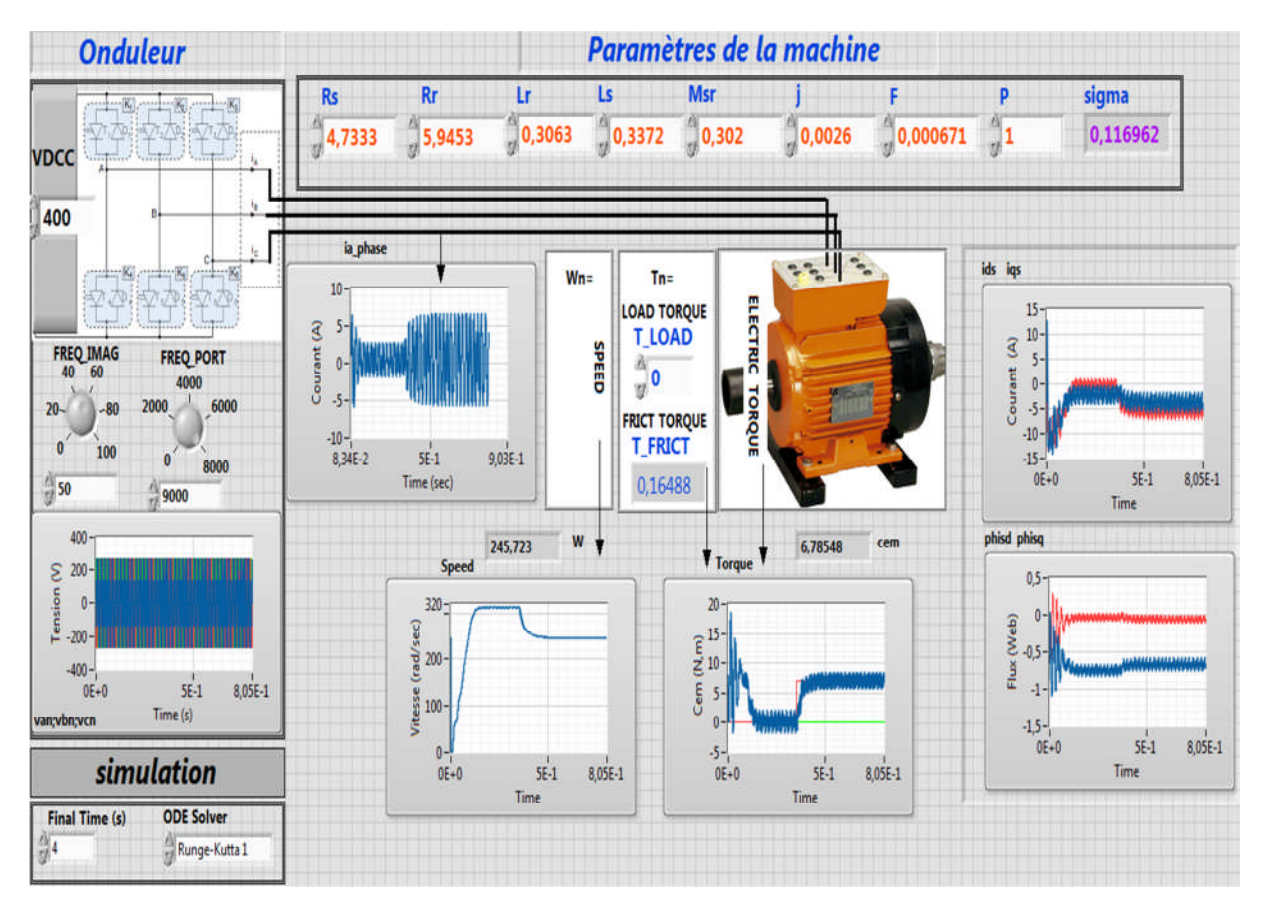

**Fig. (II.11**)**:** Résultat de simulation de l'association *Ond-MAS*. Essai en charge.

#### **III.1 Introduction**

Actuellement, la machine asynchrone associée à des convertisseurs statiques, reste la plus répandue dans les applications industrielles à vitesse variable, ou de hautes performances en couple sont requises [7].Le choix des méthodes de contrôle est fortement lié aux applications envisagées selon les critères techno-économiques qui se résument globalement dans le rapport cout-rendement du groupe vitesse variable. En effet, bien que la commande vectorielle attire l'attention comme étant une méthode qui réalise des hautes performances dynamiques pour les machines à courants alternatif, la commande scalaire $\frac{v}{f}$ occupe encore une place en industrie grâce à sa configuration simple [6]. Cependant, Il existe plusieurs techniques de commande de la machine asynchrone qui se développent dans la littérature de la commande des machines. Dans le présent chapitre, le lecteur trouvera les éléments de base qui permettront une bonne compréhension, analyse et synthèse d'une commande scalaire appliquée à une machine à induction.

#### **III.2 La commande scalaire: principe et configuration**

Plusieurs commandes scalaires existent selon que l'on agit sur le courant ou sur la tension. Elles dépendent surtout de la topologie de l'actionneur utilisé (Onduleur de tension ou de courant). Comme dans le cas du présent travail, la machine asynchrone est alimentée par un onduleur de tension, c'est la commande scalaire avec contrôle de *V/f*constant qui va être étudiée Cette stratégie se base fondamentalement sur le modèle de la machine en régime permanent. Pour cette raison, l'étude du modèle de la machine en régime établi est indispensable. [8]

#### **III.2.1 Principe de la commande scalaire**

Les exigences les plus importantes pour les systèmes d'entraînement à commande scalaire sont la simplicité, la robustesse, la maintenance, les coût et l'efficacité. La tension de stator d'une machine à induction peut être variée en amplitude et/ou en fréquence.

Le contrôle du couple permet d'imposer la vitesse de rotation ou la position de l'arbre.Les grandeurs permettant le réglage (le contrôle) du couple sont définies par les expressions du couple électromagnétique en régime permanent.

- en fonction du flux statorique : $C_{em} = 3 \rho m^2 \phi_s^2 \frac{\omega_{rR_r}}{R_r^2 + (\omega_{rc})^2}$  $R_r^2 + (\omega_{r\sigma}L_r)^2$  $(III.1)$
- **e** en fonction du flux rotorique :  $C_{em} = 3 \frac{p}{R_r} \Phi_r$  $2\omega_r$  (III.2)

Les grandeurs de réglage du couple sont:

- la pulsation rotorique,
- le flux totalisé  $\Phi_{\rm s}$ ou  $\Phi_{\rm r}$ .

Dans ce contexte, il est à noter qu'il fautrésoudre deux problèmes:

a) Comment imposer la pulsation rotorique sachant qu'en règle général le rotor est inaccessible?

Pour cela, on utilise la relation d'autopilotage: ω<sub>r</sub> = ω<sub>s</sub> − pΩ

߱௦: grandeur imposable, *pΩ*: grandeur mesurable.

b) Comment imposer les flux  $\Phi_s$ ou  $\Phi_r$ et à quelle valeur ?

Le domaine de fonctionnement de la machine dans le plan couple/vitesse est indiqué sur la figure suivante.

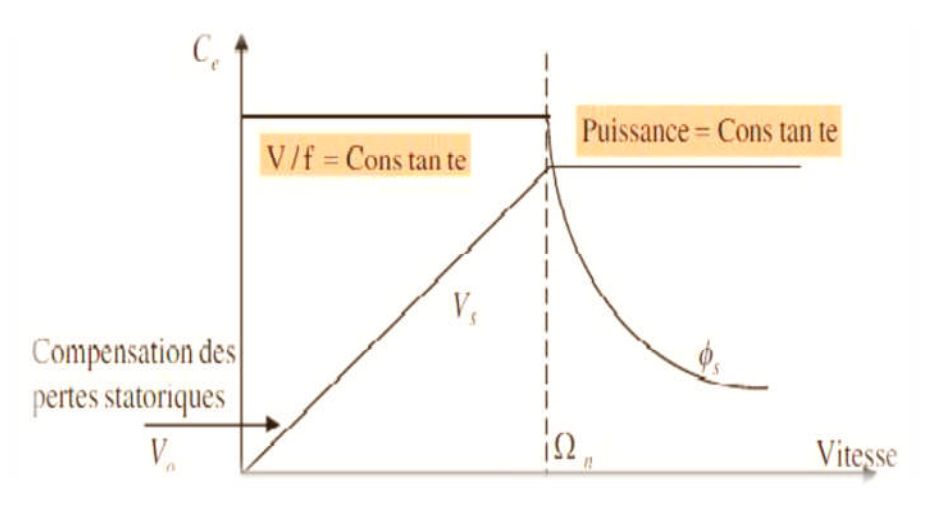

**Fig. (III.1)**: Caractéristique couple vitesse.

En fait, garder le rapport constant *V/f* revient à garder le flux constant. Quand la tension atteint sa valeur maximale, on commence à décroître ce rapport, ce qui provoque une diminution ducouple que peut produire la machine. On est en régime de dé-fluxage ou régimede survitesse.Abasse vitesse, la chute de tension ohmique ne peut pas être négligée. On compense alors en ajoutant un terme de tension.

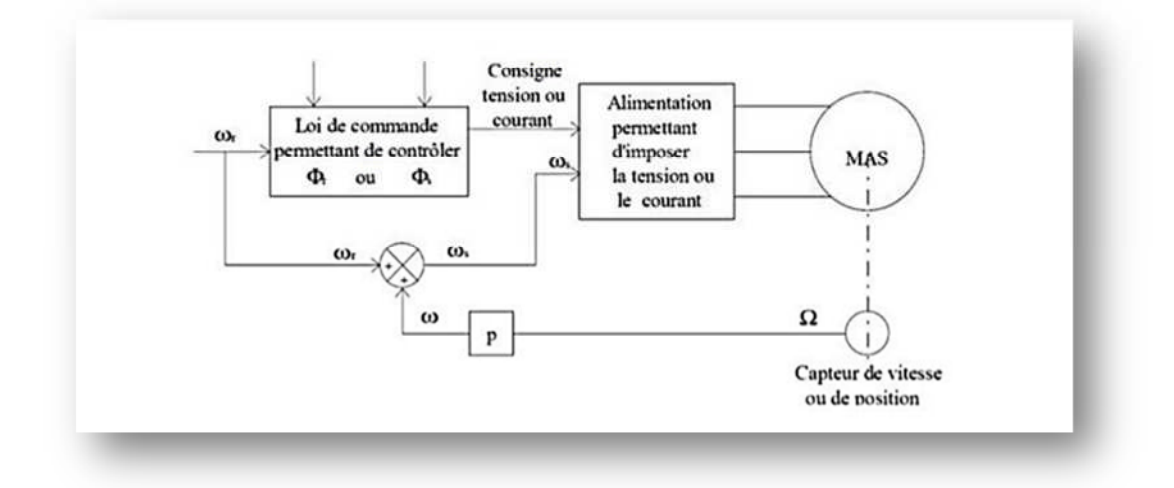

**Fig. (III.2)**: Schéma de principe du contrôle de couple en régime permanent.

#### **III.2.2 Lois de contrôle du flux magnétique**

Le flux statorique ou rotorique doit être contrôlé :

 d'une part pour imposer un état magnétique de la machine, éviter la saturation magnétique élevée qui provoquerait un appel de courant important.

 de plus, le réglage du flux assuré *Φ* contrôle du couple pour fonctionnement donné Les stratégies de commande couramment utilisées sont:

- Pour *|Ω|≤Ω*: le flux est maintenu constant à sa valeur maximale (valeur nominale) pour minimiser les pertes. Pour ce cas, on disposera du couple nominal de la machine.
- $P<sub>1</sub>$  Pour  $|Ω| ≥ Ω<sub>n</sub>$ : le flux diminue inversement proportionnel à la vitesse de rotation. Pour ce cas, on disposera de la puissance nominale de la machine

#### **III.2.2.1 Contrôle du flux à partir des courants statoriques**

En régime permanent et dans un repère lié au rotor, Les flux ont donnée par les expressions suivant:

$$
\Phi_s = L_s \overline{I_s} \frac{1 + j\omega_r \sigma R_r}{1 + j\omega_r R_r} \tag{III.3}
$$

$$
\Phi_r = \overline{I_s} \frac{M_{sr}}{1 + j \omega_r R_r} \tag{III.4}
$$

En module:

$$
\Phi_s = L_s I_s
$$

$$
\Phi_r = I_s \sqrt{\frac{M_{sr}}{1 + j(\omega_r R_r)^2}}
$$

Les courants statoriques en fonction du flux en module:

$$
\triangleright \qquad \text{flux isotoringue:} I_s = \frac{\Phi_s}{L_s} \sqrt{\frac{1 + (\omega_r T_r)^2}{1 + (\omega_r \sigma T_r)^2}} \tag{III.5}
$$

$$
\triangleright \qquad \text{flux rotorique:} I_r = \frac{\Phi_r}{M_{sr}} \sqrt{\frac{1 + (\omega_r T_r)^2}{M_{sr}^2}} \tag{III.6}
$$

$$
\text{avec:} T_r = \frac{L_r}{R_r}
$$

Déterminer la valeur du courant statorique devant circuler dans les enroulements statoriques. Pourmaintenir le flux  $\Phi_{\rm s}$ ou  $\Phi_{\rm r}$ constant.Donc, elles permettent de contrôler le flux  $\Phi_{\rm s}$ ou  $\Phi_{\rm r}$ . À partir du module du courant statorique  $I_{\rm s}$ et  $\omega_{\rm r}$ , une commande avec autopilotage et contrôle de la pulsation des courants rotoriques  $\omega_r$ . Les caractéristiques  $I_s$ à flux  $\Phi_s$  constant sont indiquées sur la Figure (III.3)

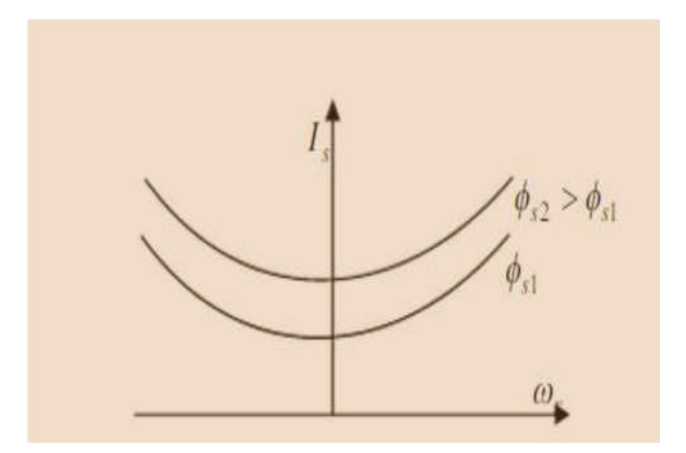

**Fig. (III.3)**: Is en fonction de  $\omega_r$ à flux constant.

Pour le contrôle de courant on utilise:

- un commutateur de courant;
- un onduleur de tension piloté en courants.

La commande élabore trois courants de consigne :

- d'amplitude permettant de maintenir le module du flux constant ;
- la pulsations $\omega_{\rm s}$ ;
- les fonctions de connexion des interrupteurs constituant l'onduleur sont élaborées à partir d'une commande en fourchette de courant.

L'amplitude du courant *I<sup>s</sup>* dans le cas du commutateur de courant peut être contrôlé soit du côté alternatif ou après redressement du courant.

#### **III.2.2.2Contrôle du flux à partir des tensions statoriques**

Dans ce cas, l'amplitude et la fréquence de la tension statorique sont imposées. Il faut établir les relations entre les modules de deux flux  $\phi_{\rm s}$ et  $\phi_{\rm r}$  et le module de la tension statorique.

On a:

• 
$$
\overline{V}_s = R_s \overline{I_s} + j\omega_s \overline{\Phi_s}
$$
 (III.7)

• 
$$
\overline{\Phi}_{s} = L_{s} \overline{I_{s}} \frac{1 + \omega_{r} \sigma T_{r}}{1 + \omega_{r} T_{r}}
$$
(III.8)

Ce qui permet de trouver la relation suivante :

• 
$$
V_s = \overline{\Phi}_s \frac{R_s}{L_s} \frac{(1 + \omega_r \omega_s T_r T_s) + j(T_r \omega_r + T_s \omega_s)}{1 + j \omega_r T_r}
$$
 (III.9)

Soit en module:

• 
$$
V_s = \Phi_s \frac{R_s}{L_s} \frac{(1 + \omega_r \omega_s T_r T_s) + (T_r \omega_r + T_s \omega_s)^2}{1 + (\omega_r T_r)^2}
$$
 (III.10)

De la même manière, on peut définir une relation entre  $V_s$ ,  $\Phi_r$ ,  $\omega_s$ ,  $\omega_r$ . Ainsi, la relation (II.13) montre que le maintient du flux statorique $\phi_s$  à une amplitude constante nécessitela prise en compte de la pulsation rotorique $\omega_r$ , c'est-à-dire de la charge de la machine, la loi de commande (II.13) permettant de contrôler le flux est plus complexe. Le problème apparaîtnettement aux basses vitesses ou il faut une correction de la chute( $R_{\rm s}I_{\rm s}$ ). Cette relation (II.13) constitue le principe des lois de commande à flux statorique constant des machines asynchrones alimentées en tension.

Différentes lois dérivant de cette équation ont été utilisées:

- a. la plus simple consiste à négliger la chute  $(R_s I_s)$ , c'est à dire:  $\frac{V_s}{\omega_s} = \Phi_s = K \Rightarrow V_s = K \omega_s$
- b. soit par compensation de la chute  $(R_s I_s)$ , ainsi: $V_s = R_s I_s + V_s$
- c. soit par injection d'une tension auxiliaire pour compenser la chute résistive:

$$
V_s\!=\!K\omega_s\!+\!V_0
$$

- d. soit à travers un générateur de fonction.
- e. soit par d'autre d'autres lois empiriques plus au moins complexes:

$$
V_s = \Phi_s \omega_s \sqrt{(1 + (\frac{R_s}{\omega_s L_s})^2)}
$$
 (III. 11)

- Pour tenir compte de la pulsation rotorique:

$$
V_s = \Phi_s(\omega_s + K\omega_r) \tag{III. 12}
$$
  

$$
K = \frac{R_s L_r}{R_r L_s}
$$

- Pour améliorer le comportement à basse fréquence, la loi suivante peut être utilisée :

 $V_{abc}$ 

MAS

$$
V_s = \phi_s \left[ \omega_s \sqrt{\left(1 + \left(\frac{R_s}{\omega_s L_s}\right)^2\right)} + K\omega_r \right]
$$
\n
$$
\text{Avec } K = \frac{R_s L_r}{R_r L_s} \left[ 4 \right]
$$
\n
$$
V_o
$$
\n
$$
\begin{array}{c}\n3 - \frac{1}{\sqrt{R_r}} \\
\hline\n\text{RED}\n\end{array}
$$
\n
$$
\downarrow V_o
$$
\n
$$
\downarrow \downarrow V_o
$$
\n
$$
\downarrow \downarrow V_o
$$
\n
$$
\downarrow \downarrow V_o
$$
\n
$$
\downarrow \downarrow V_o
$$
\n
$$
\downarrow \downarrow V_o
$$
\n
$$
\downarrow \downarrow V_o
$$
\n
$$
\downarrow \downarrow V_o
$$
\n
$$
\downarrow \downarrow V_o
$$
\n
$$
\downarrow \downarrow V_o
$$
\n
$$
\downarrow \downarrow V_o
$$
\n
$$
\downarrow \downarrow V_o
$$
\n
$$
\downarrow \downarrow V_o
$$
\n
$$
\downarrow \downarrow V_o
$$
\n
$$
\downarrow \downarrow V_o
$$
\n
$$
\downarrow \downarrow V_o
$$
\n
$$
\downarrow \downarrow V_o
$$
\n
$$
\downarrow \downarrow V_o
$$
\n
$$
\downarrow \downarrow V_o
$$
\n
$$
\downarrow \downarrow V_o
$$
\n
$$
\downarrow \downarrow V_o
$$
\n
$$
\downarrow \downarrow V_o
$$
\n
$$
\downarrow \downarrow V_o
$$
\n
$$
\downarrow \downarrow V_o
$$
\n
$$
\downarrow \downarrow V_o
$$
\n
$$
\downarrow \downarrow V_o
$$
\n
$$
\downarrow \downarrow V_o
$$
\n
$$
\downarrow \downarrow V_o
$$
\n
$$
\downarrow \downarrow V_o
$$
\n
$$
\downarrow \downarrow V_o
$$
\n
$$
\downarrow \downarrow V_o
$$
\n
$$
\downarrow \downarrow V_o
$$
\n
$$
\downarrow \downarrow V_o
$$
\n
$$
\downarrow \downarrow V_o
$$
\n
$$
\downarrow \downarrow V_o
$$
\n
$$
\downarrow \downarrow V_o
$$
\n<math display="block</math>

V.

 $\omega_{s}$ 

 $\Omega$ 

V.

 $\omega$ 

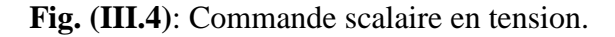

#### **III.3 Types de la commande scalaire**

#### **III.3.1 Contrôle direct du flux**

Cette stratégie consiste à réguler l'un des flux, cela nécessite la mesure ou l'estimation du flux dans la machine. Il n'est que très rarement mesuré en raison du cout des capteurs et de la qualité des signaux obtenus;On trouve des machines asynchrones équipées de capteurs de flux seulement dans certaines laboratoires de recherches universitaires ou industriels. On procède plutôt à une estimation ou observateur d'état, c'est-à-dire une reconstitution du flux à partir de tout ou partie du modèle mathématique de la machine [6]. La figure (III.5) montre les schémas de commande scalaire directe avec régulation du flux estimé d'une machine alimentée en tension (Fig. (III.5-a)) et alimentée en tension contrôlée en courant (Fig. (III.5 b)).

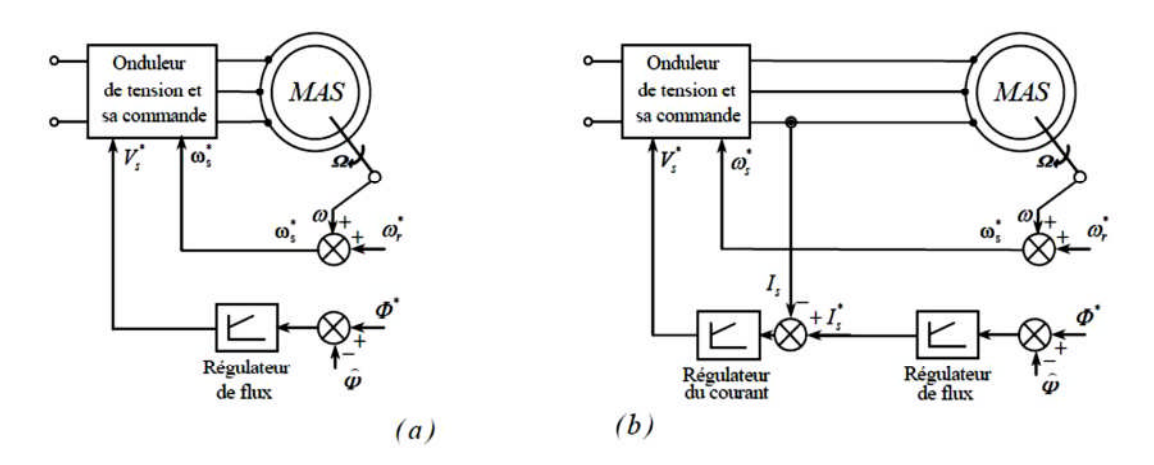

**Fig. (III.5)**: Contrôle direct du flux à partir de la tension et du courant (a) (b).

#### **III3.2 Contrôle indirect du flux**

Dans cette approche, on définit le flux indirectement à partir des relations (tension /fréquence) ou (courant/fréquence) définies en régime permanent sinusoïdale. Les amplitudes du courant ou de tension statorique sont définies de manière àimposer indirectement le flux magnétique pour chaque point de fonctionnement. La Figure (II.6) montre les schémas de commande scalaire avec contrôle indirect du flux d'une machine alimentée en tension (Fig. (II.6-a)) et alimentée en tension contrôlée en courant (Fig. (II.6-b)).

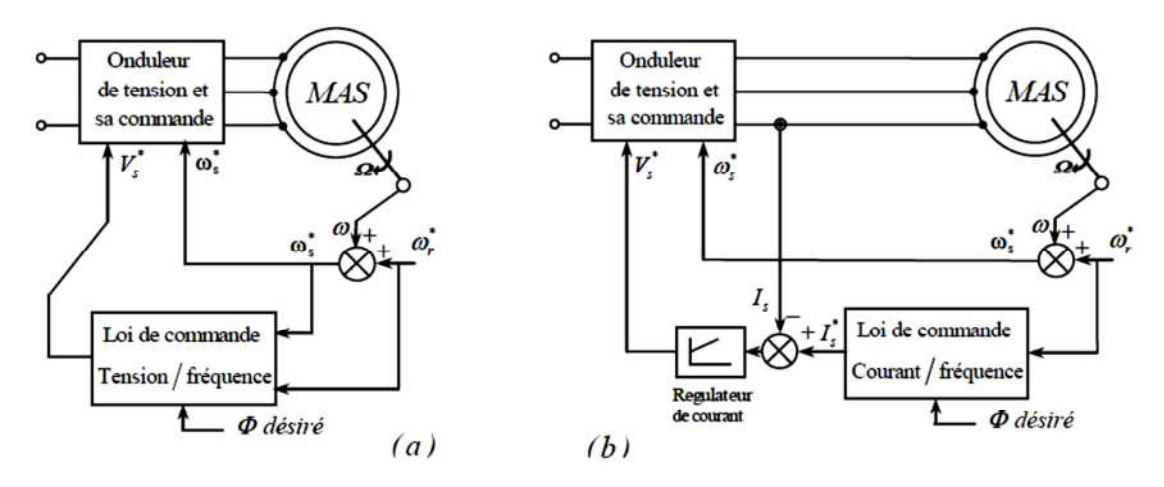

**Fig. (III.6)**: Contrôle indirect du flux à partir de la tension et du courant.

#### **III .4 Commande scalaire d'une machine alimentée en tension**

La loi de commandepermet de garantir un flux constant.Mais elle est trop complexe pour être exploitée sans moyen de calcul puissant. En effet, si la pulsation rotorique est très faible et si de plus, la chute de tension due à la résistance  $R_s$  est négligeable, on a: $V_s = \Phi_s \omega_s$ . Ce qui caractérise une loi en  $\frac{V_s}{F}$  =  $\frac{S}{F_s} = cst$ 

Si le courant est régulé, alors:

$$
C_{em}\omega_s = cste
$$
  
\n
$$
\Phi_s \omega_s = cste
$$
  
\n
$$
I_s \omega_s = cste
$$

En général trois modes opératoires sont successivement utilisées. Dans la Fig. (III.7) jusqu'un la fréquence nominal ( $\omega_s = \omega_n$ ) la loi de commande assure un fonctionnement à flux constant et donc, pour une pulsation rotorique donnée, à couple constant. Au-delà de cette fréquence. la commande commute sur le mode à puissance constante puis à partir de c $\omega_n$ (c entre 1.5 et 2.5) avec  $C_{em}\omega_s$ =Cste. Ce mode correspondent à machine a courant continue à excitation série.

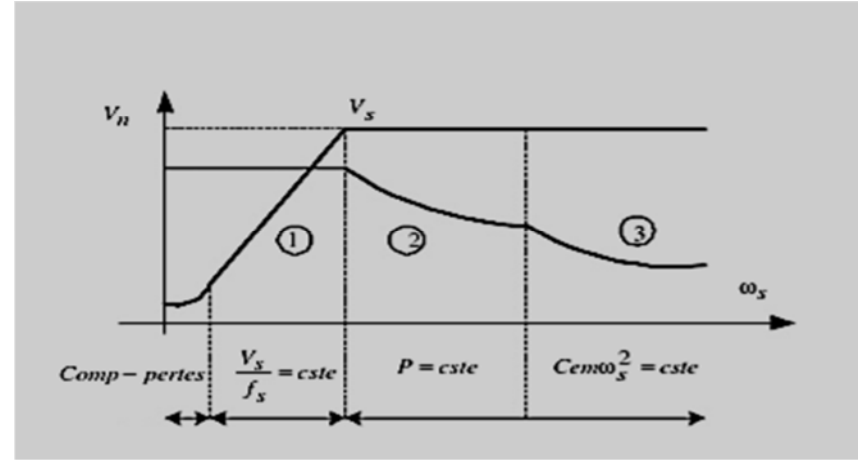

**Fig. (III.7)**: Autopilotage et commande scalaire –mode fonctionnement.

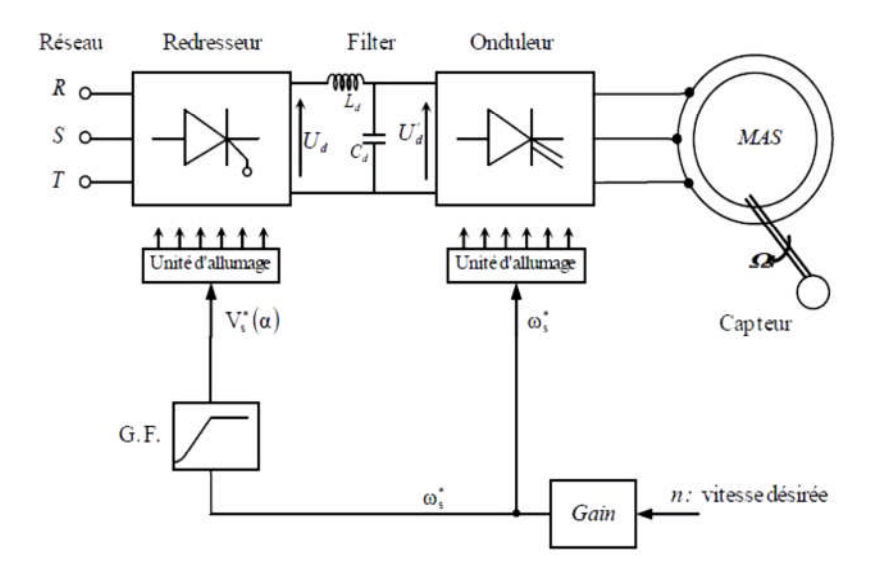

**Fig. (III.8)**: Commande scalaire en boucle ouverte de la *MAS* alimentée en tension.

La tension contrôlée en boucle ouverte peut être affectée par les fluctuations de la tension du réseau et la chute de tensions des impédances qui peuvent causer des fluctuations du flux, donc ducouple et de la vitesse. Ces perturbations peuvent être évitées par l'utilisation d'un contrôle enboucle fermée de la tension d'alimentation de la machine.La précision de lavitesse d'une commande en boucleouverte est très mauvaise (elle varie enfonctiondu couple de charge et de la tension de réseau). Par contre, une boucle fermée de la vitesse est indispensable. Le schéma de commande avec réglage devitesse et contrôle de la tension d'alimentation est présenté par la Figure (II.8).

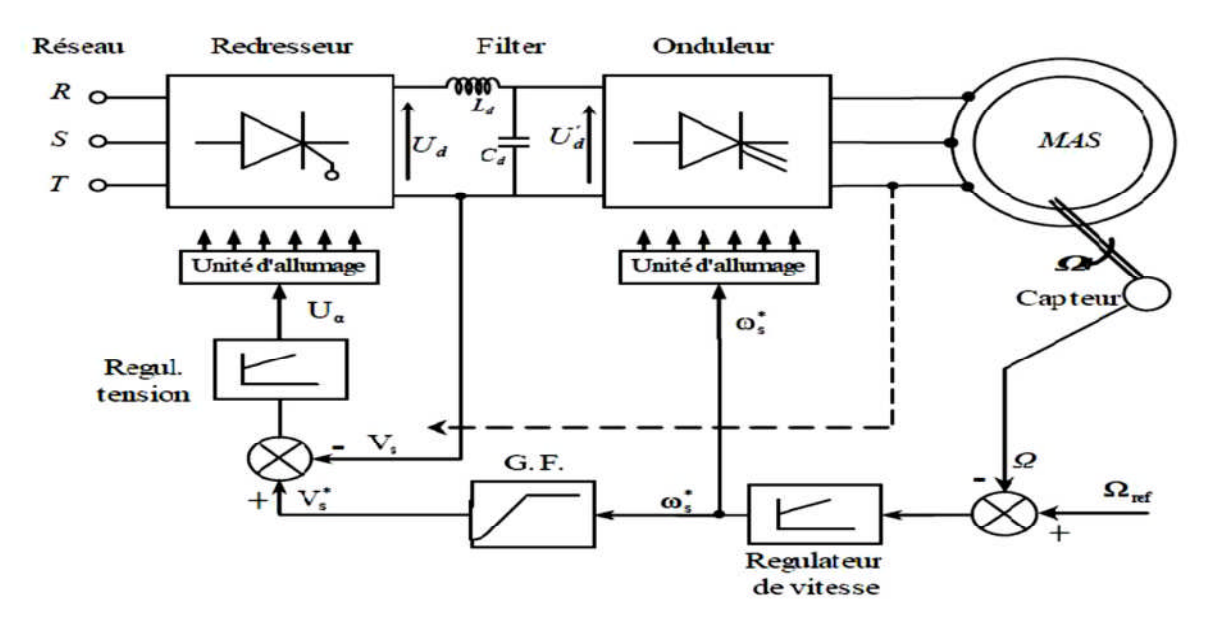

**Fig. (III.9)**: Commande scalaire et régulation de la vitesse de la machine.

#### **III.5.Contrôle en** *V/f* **constant de la** *MAS***: Analyse**

Comme il est déjà mentionné, le principe de la commande scalaire est de maintenir *V/f* constant, ce signifie qu'on garde le flux constant. Le contrôle du couple se fait par action sur le glissement. Quand la tension atteint sa valeur maximale, on commence alors à décroître ce rapport, ce qui provoque, évidemment bien sûre, une diminution du couple que peut produire la machine. On est en régime de "*défluxage*". Ce régime permet de dépasser la vitesse nominale de la machine, on l'appelle donc aussi régime de survitesse (partie *Ω>Ωs*) illustrée dans la Figure (II.1) [4].

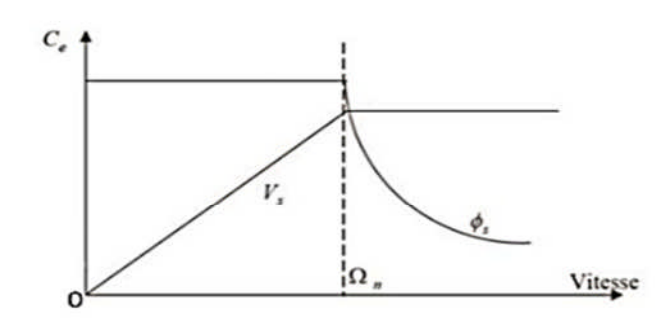

**Fig. (III.10)**: Caractéristique couple vitesse.

Selon le schéma de base de la Figure (III.4), le signal de fréquence de glissement[*ωr*]. qui est proportionnel au couple est régulépar l'erreur de boucle de vitesse [*ω*ref-*ω*mes]. Ainsi, la fréquence (pulsation) du glissement est ajoutée à la vitesse mesurée signal [*ω*mes], pour générer la fréquence de tension du stator:

$$
\omega_s = \omega_g + \omega (\text{III .14})
$$

Le signal de tension de stator souhaitée est générée à partir du signal de fréquence par l'intermédiaire de la caractéristique *V/f* afin de maintenir un flux souhaité généralement constant. L'entraînement du système accélère avec une valeur serrée du glissement: fréquence, qui correspond au couple maximal et se stabilise à une valeur stationnaire selon les besoins de la charge. Si la vitesse souhaitée est réduite, la fréquence de glissement devient négative et le système d'entraînement passe en mode de régénération. Puisque le glissement: la fréquence est proportionnelle au couple électrique développé, le schéma peut être considéré comme un contrôle de couple dans une boucle de contrôle de vitesse. Contrairement à la commande vectorielle ou le contrôle du couple est souvent réalisé à l'aide du courant de stator. cette configuration nous offre l'avantage d'éviter un capteur de courant (qui est coûteux) et le signal de vitesse mesurée est utilisé dans les deux boucles.

#### **III.5.1. Paramètres du Contrôle**

Dans la structure de contrôle de la commande scalaire, on y trouve toujours des contrôleurs classiques de type *PI/PID*. Les contrôleurs *PID* sont définis par les paramètres de contrôle qui sont, la constante de temps d'intégration *T<sup>i</sup>* (ou *Ki*), la constante de temps de dérivation *T<sup>d</sup>* (gain dérivatif *Kd*) et le gain proportionnel*Kp*. Un contrôleur *PID*a une fonction de transfert donnée par (où *s* est l'opérateur de *Laplace*).

$$
C(s) = K_p \left(1 + \frac{1}{T_i} s + T_d s\right)
$$

Les paramètres de contrôle sont déterminants pour la dynamique du système d'entraînement. Une action intégrale est nécessaire pour éliminer l'erreur de vitesse.Pour régler le contrôleur, une description du système (approximée) est importante. L'entréedu système à contrôler est la fréquence de glissement et la sortie est la vitesse de rotation du moteur.

Malgré un éventail très large de processus existants et malgré les diverses formulations envers les exigences requises, le régulateur Proportionnel Intégral Dérivé (*PID*) s'est fortement imposé dans plus de *90%* des boucles de contre-réaction. La prédominance incontestée de ce type de commande provient, outre de sa simplicité extrême, des performances qu'il peut offrir aux systèmes en boucle fermée, satisfaisant très souvent les cahiers des charges, si ses paramètres sont choisis convenablement

Le choix d'une commande de type **PID** permet souvent, lorsqu'on ajuste judicieusement ses paramètres, de remplir le cahier des charges à entière satisfaction. Ceci peut expliquer pourquoi il est très souvent préféré à d'autres structures et qu'il est utilisé, malgré la complexité de nombreux systèmes industriels, dans la grande majorité des boucles de rétroaction.

La synthèse des paramètres du contrôleur employé est basée, dans un premier temps, sur une série de test en temps réel après avoir implanté l'algorithme général du système de contrôle dans l'environnement *LabVIEW*. L'environnement de *LabVIEW* offre un très grand avantage de faire fonctionner l'entrainement, par simulation, tout en ayant la possibilité de changer en temps réel les paramètres du contrôleur, les paramètres de l'onduleur ou les paramètres du moteur sans avoir recourir à interrompre la simulation. Après une série de tests, on est arriver à fixer les paramètres d'un contrôleur *PID* qu'on trouve dans le tableau cidessous.

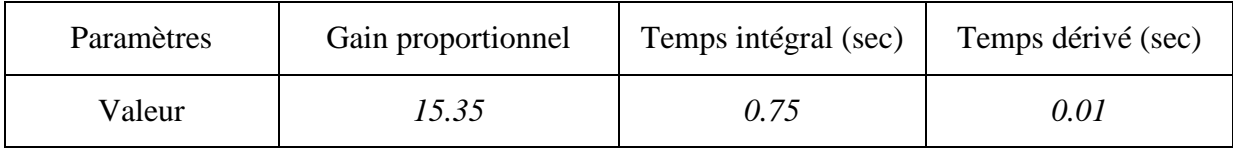

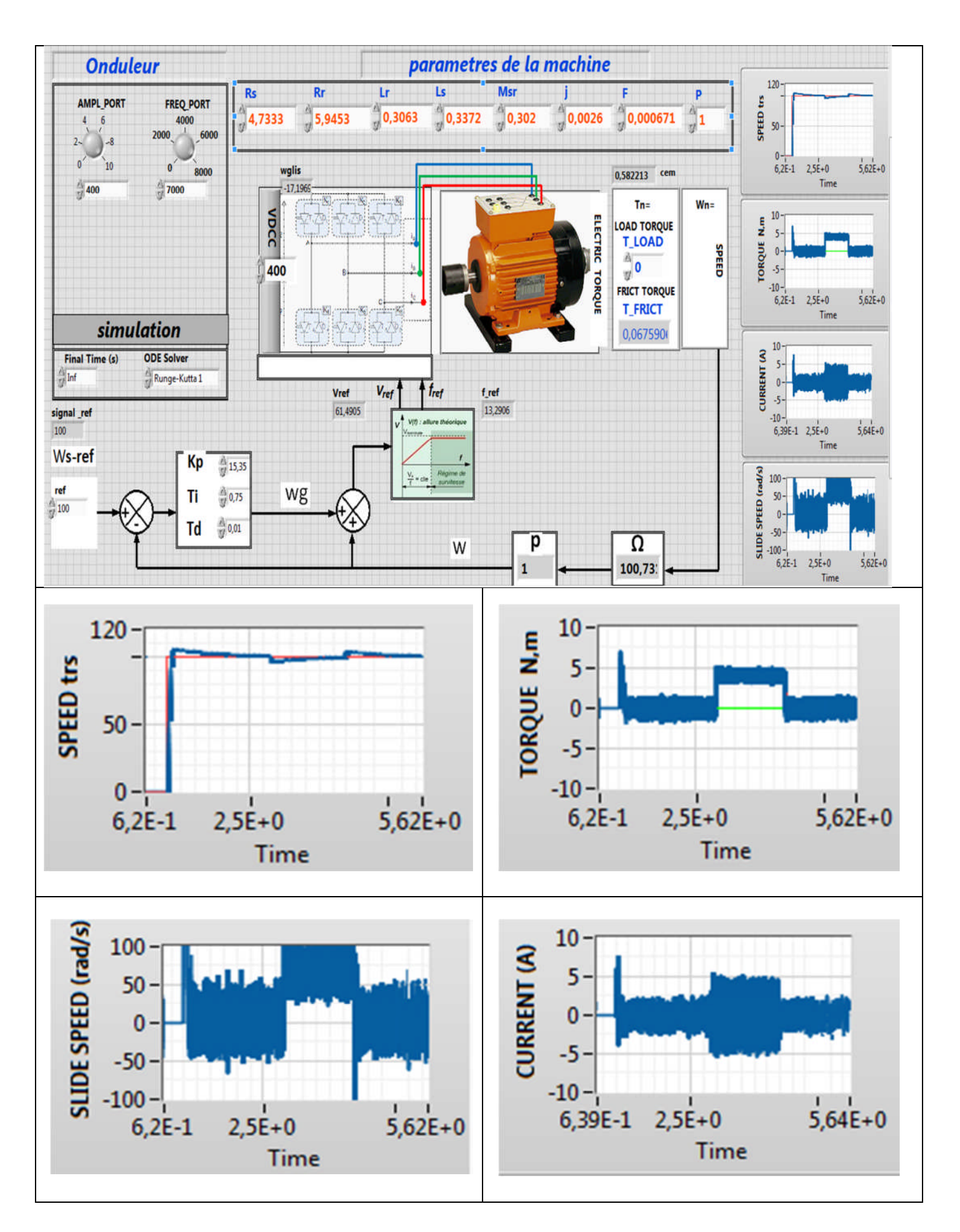

**Fig. (III.11)**:Résultats de simulation -Asservissement de la vitesse par commande scalaire par PID. vitesse de consigne en step et réelle, couple électromagnétique et résistant, courant statoriqued'une phase et la vitesse de glissement de référence

#### **III.5.2.Résultats de simulation**

#### **III.5.2.1Cas nominal: profil N°1**

Afin de valider l'efficacité des performances du système de commande à base du moteur asynchrone basé sur le schéma de contrôle scalaire proposé est étudiée par simulation pour différentes conditions de fonctionnement. Les résultats de simulation sont présentés ci-dessus.

Le système d'entraînement à base de la *MAS* développé dans ce chapitre consiste à calculer une boucle de vitesse est réalisée par un contrôleur *PID*. Des simulations numériques ont été réalisées avec *LabVIEW*. Les paramètres du moteur utilisé sont listés dans front panel et les constantes du contrôleur sont données dans la même Figure.

Il est à noter que cette structure de commande du correcteur de vitesse offre un avantage d'avoir obtenir un régime transitoire maitrisé. La réponse en vitesse pour un échelon de consigne est assez bonne.

Il est important également de souligner que l'on peut accélérer la réponse vis-à-vis de la consigne de vitesse en agissant sur le gain proportionnel et le temps dérivatif destiné à contrôler la vitesse de rotation *ω*. Cependant, cette augmentation peut donner lieu à des pics indésirables aux régimes dynamiques de la vitesse et du courant. Les figures montrent les simulations de la vitesse de l'association *MAS* Onduleur où les performances de démarrage ainsi que l'impact de changement soudain de charge sont mentionnés.

Nous avons illustré la réponse de la machine pour deux types de profils de la vitesse de consigne imposée. Les figures sont obtenues pour les paramètres nominaux de la machine.

Cette figure montre la vitesse de référence et de la machine, le courant statorique de phase, le couple électromagnétique et la vitesse de glissement de référence. Par conséquent, les résultats de la simulation montrent l'efficacité et la faisabilité du contrôle simultané proposé pour la vitesse du rotor et du courant du stator lorsqu'un couple de charge est appliqué. On peut voir que la réponse de vitesse dynamique du système proposé suit la vitesse du modèle de référence. Les réponses du système proposé ont de bonnes performances dynamiques acceptables.

#### **III.5.2.2 Cas nominal: profil N°2**

Par ailleurs, un autre test en simulation est effectué sur le système. L'asservissement de vitesse fonctionne avec un benchmark qui sert à imposer une référence de vitesse de100 rad/sec. Dans cette référence, la consigne monte en rampe. Un couple de charge de 3 N.m est appliqué et éliminé respectivement en t=2.5sec et 4sec. La Figure (III.12) visualise les grandeurs essentielles de l'asservissement, on observe la réponse de la vitesse de rotation, la mesure montre des transitoires bien stable de celle-ci. Le courant statorique de phase et le couple développé par le moteur sont bons.

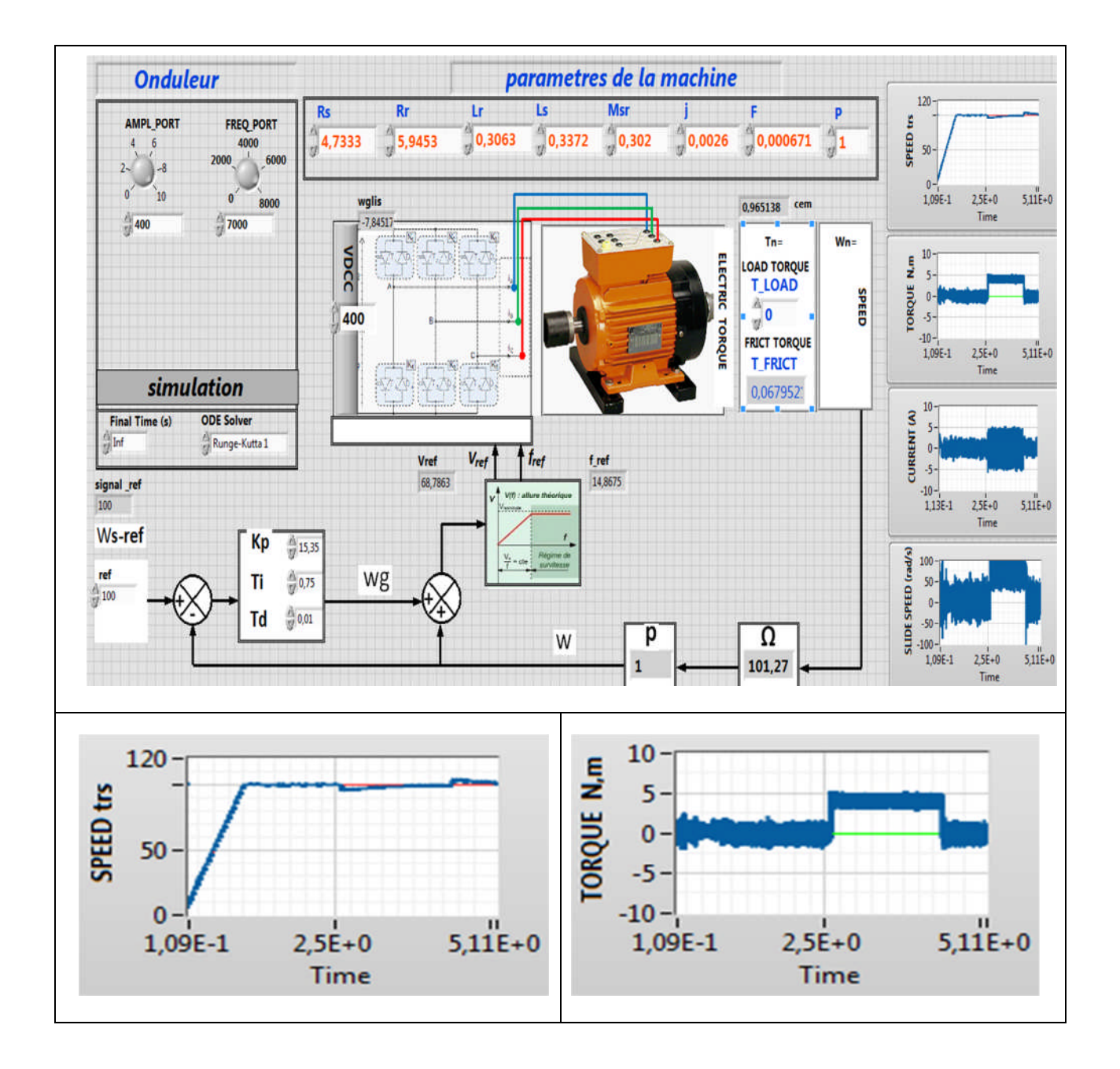

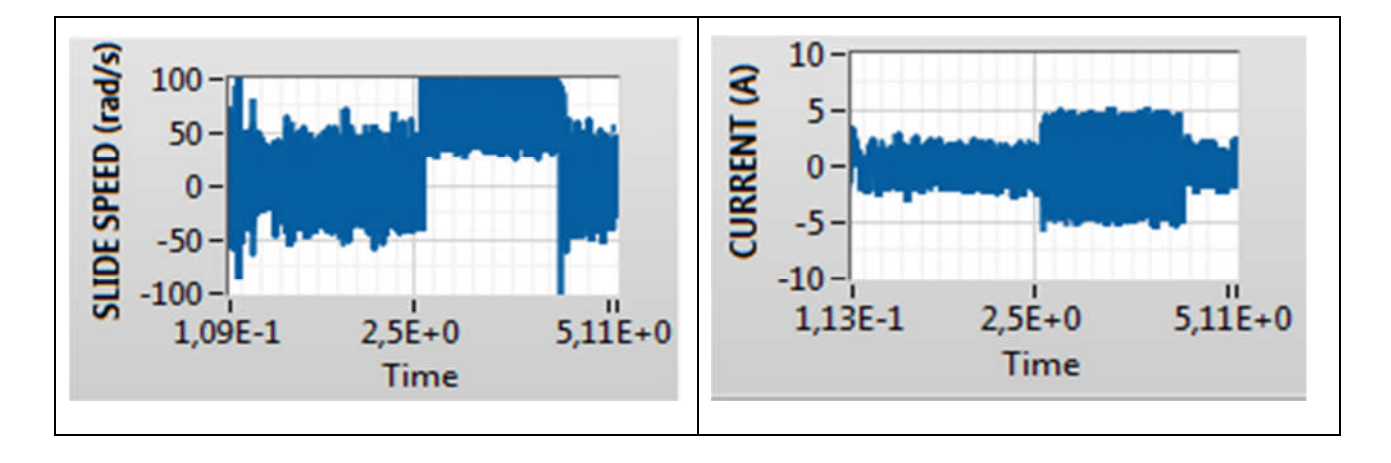

*figure III.1:* Résultats de simulation -Asservissement de la vitesse par commande scalaire par PID.

vitesse de consigne en rampe et réelle, couple électromagnétique et résistant, courant statoriqued'une phase et la vitesse de glissement de référence.

#### **III.6 Conclusion**

Ce chapitre présente les principes de la commande scalaire appliquée au contrôle des de la vitesse de la *MAS* alimentée par un onduleur de tension triphasé piloté par une stratégie de *MLI* classique.

Dans la partie réservée à l'asservissement de la vitesse de rotation, l'application d'un contrôleur *PID* a permis d'obtenir des performances assez bonnes.

 Les méthodes de contrôle scalaires sont largement utilisées pour les applications de variateur de vitesse des *MAS*. Cette méthode de commande se caractérise par une structure de contrôle simple, des coûts bas, une stabilité satisfaisante comportement et réponses transitoires contrôlées modérément. Un contrôle scalaire efficace des machines à induction alimentées en tension repose sur le principe du maintien d'un rapport tension/fréquence constant, ce qui donne un flux approximatif constant. Convenant à ce principe pour fonctionner dans la région à faible vitesse et pour des situations de charge élevée, il en résulte de nombreuses structures adaptées (contrôle direct et indirect).

 La structure de contrôle scalaire est basée sur les équations stationnaires de la machine à induction alimentée en tension. Elle conduit à une structure de contrôle simple et facile à mettre en œuvre par simulation numérique et implémentation expérimentale.

 Généralement, la commande scalaire de la *MAS* fait appel aux techniques de commande de type *PI*/*PID* et sur le savoir-faire des opérateurs (techniciens et ingénieurs).

Nos principales contributions portent sur :

Le développement d'un modèle d'entrainement à base de la *MAS* sous *LabVIEW*. Cet entraînements est constitué de:

- Modèle de l'onduleur triphasé commandé par la stratégie *MLI* classique (triangulosinusoïdale),
- Modèle d'état non linéaire de la *MAS* faisant apparaitre les principales grandeurs électriques, magnétiques et mécaniques,
- Le schéma de contrôle scalaire de la MAS, basé sur l'emploi du contrôleur conventionnel *PID* permettant la maitrise de la vitesse de rotation du moteur.

Ce travail nous a permis d'apporter une petite contribution pédagogique sur la commande scalaire des *MAS* dans le domaine de commande électrique qui peut servir aux enseignants et étudiants dans les *TP* de commande des machines par supervision.

Les résultats de simulations montrent bien l'efficacité du logiciel *LabVIEW* comparativement à *Matlab/Simulink*. L'avantage de *LabVIEW* réside dans le fait d'offrir un environnement permettant de réaliser un tableau de bord animé par intervention directe sur les paramètres de la MAS, de l'onduleur des gains de contrôleur et ceci en pleine simulation sans avoir recourir à l'interrompre.

Nous pensons qu'une expérimentation sera essentielle pour valider pleinement les modèles et les résultats présentés le long de ce mémoire.

### **Annexe [A]:**

Paramètres de la machine asynchrone utilisée en simulation :

*Van=220 V Pn=1000 W*  $N_n = 2840$  tr/min *In=2.7 A*  $R_s = 4,7333 ohms$ ܴ*=5, 9453 ohms* ݈௦*=0, 3372 H* ݈*=0, 3063 H* ܯ௦*=0,3020 H P=1 J=0,0026 F=0.000671 Fréquence =50 HZ Paramètre de l4onduleur Vdcc=600 v Ampl porteuse=300 Fréquence porteuse=5000 HZ* [1] Guide J Burnet, " initiation à l'environnement *Labview*", année d'édition 2011.

[2] R. Decourt, "Guide *Labview*" Edition 2011.

[3] Guide J Burnet initiation à l'environnement Labview et Guide principe de base de labview, Août 2006 National instrument.

[4] A. MAHOUZ, Khalida BENAMARA " Commande scalaire de la machine asynchrone" Mémoire de licence, Université ibn-Khaldoun-Tiaret, 2016.

[5] R. Bousseksou "Modélisation analytique des machines asynchrones application au diagnostic", Mémoire de Magister, Université Mentouri- Constantine, 2007.

[6] Z. Troudi, H.Maarouf, "Etude comparative entre commande scalaire et la commande vectorielle pour une machine à induction", Mémoire de Master, Université Larbi-Ben M'hidi-Oum El Bouaghi, 2011.

[7] T. Benguesmia, Kh. GueRaR " Implantation de la commande scalaire pour une machine asynchrone triphasée ", Mémoire de Master, Université Mohamed Boudiaf- M'sila, 2017.

[8] A. Hadj Dida "développement d'une commande numérique d'un moteur induction", Mémoire de Magister, Université Mohamed Boudiaf d'Oran.

[9] Ou.Messouci " Commande sans capture d'une machine asynchrone à cage: application sur plateforme Temps réel NI compact RIO cRIO 9022", Mémoire de Magister, Université M'hamed Bougara-Boumerdes, 2015.

#### **Résumé :**

Ce travail présente une intégration, sous l'environnement *LabVIEW*, de la commande scalaire appliquée pour contrôler en vitesse une machine asynchrone triphasée alimentée en tension via un onduleur triphasé piloter par la stratégie *MLI* classique. Le modèle de la machine est établi dans le repère de Park (*d-q*).

Cependant, la commande scalaire avec le contrôle de pulsation de glissement  $\omega_g$  repose principalement sur le modèle de *MAS* dans le régime permanent. L'environnement *LabVIEW* offre un grand avantage en intégrant d'une manière graphique le système de commande entier. D'autant plus avec le Front panel nous permet de réaliser une supervision du système, ce qui nous permet d'effectuer en temps réel des modifications que nous jugions nécessaires dans le but de porter des améliorations des performances dynamiques du système.

#### **Mots Clés :** *MAS***, Onduleur à** *MLI***, Commande Scalaire,** *LabVIEW***.**

#### **ملخص:**

یقدم ھذا العمل برمجة، ضمن بیئة *LabVIEW* ، للتحكم السلمي المطبق لمراقبة السرعة لآلة غیر متزامنة ثلاثیة الطور. قمنا بكتابة نموذج للآلة في معلم منسوب إلى الحقل ا لدوار (*q,d*(. للعلم ، فإن التحكم السلمي للآلة الكھربائیة یعتمد, بشكل أساسي, على استخدام التحكم في سرعة الانزلاق على نموذج *MAS* في الطور المستقر. توفر بیئة *LabVIEW* میزة كبیرة من خلال دمج نظام التحكم بالكامل بیانیا.ً علاوة على ذلك ، تتیح لنا اللوحة الأمامیة إجراء إشراف على النظام ، مما یسمح لنا بإجراء تغییرات في الوقت الفعلي التي نراھا ضروریة من أجل إحداث تحسینات في الأداء الدینامیكي للنظام.

**كلمات مفتاحیة** : تحكم سلمي, آلة غیر متزامنة *,LabVIEW*